## **PIONEEr** sound.vision.soul

# **DVD Player [DV-686A-s](#page-3-0)**

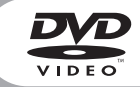

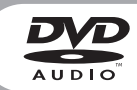

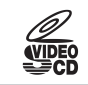

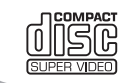

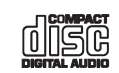

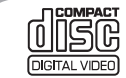

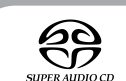

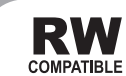

## Operating Instructions

Download from Www.Somanuals.com. All Manuals Search And Download.

### **IMPORTANT**

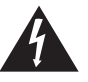

The lightning flash with arrowhead symbol, within an equilateral triangle, is intended to alert the user to the presence of uninsulated "dangerous voltage" within the product's enclosure that may be of sufficient magnitude to constitute a risk of electric shock to persons.

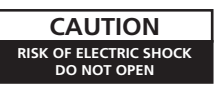

#### **CAUTION:**

TO PREVENT THE RISK OF ELECTRIC SHOCK, DO NOT REMOVE COVER (OR BACK). NO USER-SERVICEABLE PARTS INSIDE. REFER SERVICING TO QUALIFIED SERVICE PERSONNEL

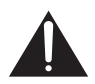

The exclamation point within an equilateral triangle is intended to alert the user to the presence of important operating and maintenance (servicing) instructions in the literature accompanying the appliance.

7260000356 SH

#### **CAUTION**

This product is a class 1 laser product, but this product contains a laser diode higher than Class 1. To ensure continued safety, do not remove any covers or attempt to gain access to the inside of the product. Refer all servicing to qualified personnel.

The following caution label appears on your unit.

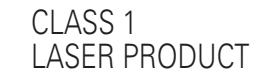

Location: inside of the unit

CAUTION : VISIBLE AND INVISIBLE LASER RADIATION WHEN OPEN. AVOID EXPOSURE TO BEAM

VORSICHT : SICHTBARE UND UNSICHTBARE LASERSTRAHLUNG,WENNABDECKUNG GEÖFFNET NICHT DEM STRAHL AUSSETZEN!

ADVARSEL : SYNLIG OG USYNLIG LASERSTRÅLING VED ÅBNING UNDGÅ UDSÆTTELSE FOR STRÀLING.

SYNLIG OCH OSYNLIG LASERSTRÅLNING NÄR DENNA DEL ÄR ÖPPNAD BETRAKTA EJ STRÅLEN.

VARO! : AVATTAESSA ALTISTUT NÄKYVÄ JA NÄKYMÄTTÖMÄLLE LASERSATEIL YLLE. ÄLÄ KATSO SÄTEESEN.

RADIACIÓN LÁSER VISIBLE E INVISIBLE AL ESTAR ABIERTO. EVITAR EXPOSICIÓN AL RAYO.

#### **[Singapore and Taiwanese model only]**

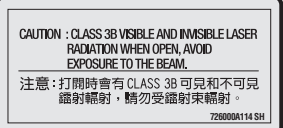

**)**

**D3-4-2-1-8\_A\_En**

#### **WARNING**

**Slots and openings in the cabinet are provided for ventilation to ensure reliable operation of the product, and to protect it from overheating. To prevent fire hazard, the openings should never be blocked or covered with items (such as newspapers, table-cloths, curtains) or by operating the equipment on thick carpet or a bed. D3-4-2-1-7b\_A\_En**

#### **WARNING**

Before plugging in for the first time, read the following section carefully.

**The voltage of the available power supply differs according to country or region. Be sure that the power supply voltage of the area where this unit will be used meets the required voltage (e.g., 230V or 120V) written on the rear panel.** D3-4-2-1-4 A En

#### **Operating Environment**

Operating environment temperature and humidity:  $+5$  °C –  $+35$  °C ( $+41$  °F –  $+95$  °F); less than 85 %RH (cooling vents not blocked)

Do not install this unit in a poorly ventilated area, or in locations exposed to high humidity or direct sunlight (or strong artificial light) **D3-4-2-1-7c\_A\_En**

#### **CAUTION**

The POWER switch on this unit will not completely shut off all power from the AC outlet. Since the power cord serves as the main disconnect device for the unit, you will need to unplug it from the AC outlet to shut down all power. Therefore, make sure the unit has been installed so that the power cord can be easily unplugged from the AC outlet in case of an accident. To avoid fire hazard, the power cord should also be unplugged from the AC outlet when left unused for a long period of time (for example, when on vacation). **D3-4-2-2-2a\_A\_En**

If the AC plug of this unit does not match the AC outlet you want to use, the plug must be removed and appropriate one fitted. Replacement and mounting of an AC plug on the power supply cord of this unit should be performed only by qualified service personnel. If connected to an AC outlet, the cut-off plug can cause severe electrical shock. Make sure it is properly disposed of after removal. The equipment should be disconnected by removing the mains plug from the wall socket when left unused for a long period of time (for example, when on vacation). **D3-4-2-2-1a** A En

Download from Www.Somanuals.com. All Manuals Search And Download.

#### **POWER-CORD CAUTION**

Handle the power cord by the plug. Do not pull out the plug by tugging the cord and never touch the power cord when your hands are wet as this could cause a short circuit or electric shock. Do not place the unit, a piece of furniture, etc., on the power cord, or pinch the cord. Never make a knot in the cord or tie it with other cords. The power cords should be routed such that they are not likely to be stepped on. A damaged power cord can cause a fire or give you an electrical shock. Check the power cord once in a while. When you find it damaged, ask your nearest PIONEER authorized service center or your dealer for a replacement. **S002 En** 

#### **WARNING**

**This equipment is not waterproof. To prevent a fire or shock hazard, do not place any container filed with liquid near this equipment (such as a vase or flower pot) or expose it to dripping, splashing, rain or moisture. or moisture. D3-4-2-1-3\_A\_En**

When disposing of used batteries, please comply **a** registered trademark of NEC Corporation. **environmental public instruction's rules that**  apply in your country/area. D3-4-2-3-1\_En

This product is for general household purposes. Any failure due to use for other than household purposes (such as long-term use for business purposes in a restaurant or use in a car or ship) and which requires repair will be charged for even during the warranty period. **K041\_En** 

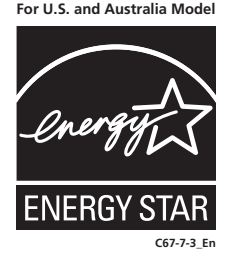

#### **WARNING**

**To prevent a fire hazard, do not place any naked flame sources (such as a lighted candle) on the equipment.** D3-4-2-1-7a\_A\_En

This product incorporates copyright protection technology that is protected by method claims of certain U.S. patents and other intellectual property rights owned by Macrovision Corporation and other rights owners. Use of this copyright protection technology must be authorized by Macrovision Corporation, and is intended for home and other limited viewing uses only unless otherwise authorized by Macrovision Corporation. Reverse engineering or disassembly is prohibited.

This product includes FontAvenue® fonts licenced by NEC corporation. FontAvenue is

#### **For Taiwan exclusively**

Taiwanese two pin flat-bladed plug

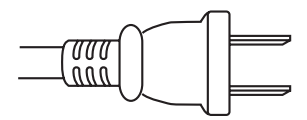

### <span id="page-3-0"></span>**Contents**

## **Contents**

#### **01 Before you start**

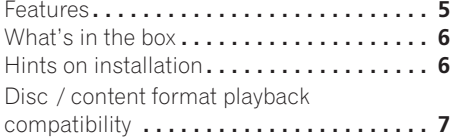

### **02 Connecting up**

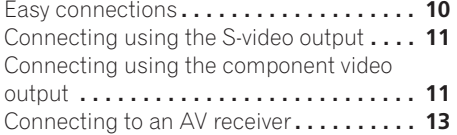

#### **03 Controls and displays**

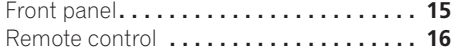

#### **04 Getting started**

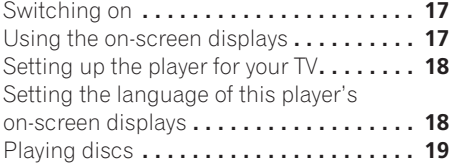

### **05 Playing discs**

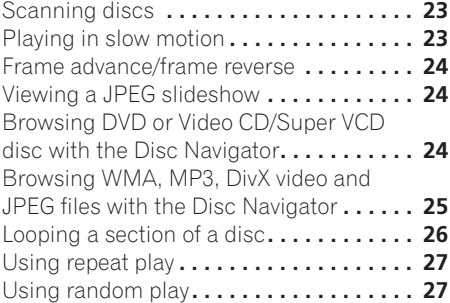

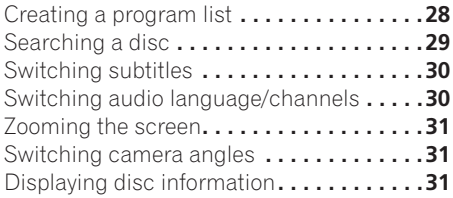

#### **[06 Audio Settings and Video Adjust](#page-31-0)  menus**

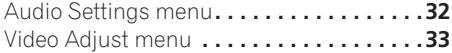

### **[07 Initial Settings menu](#page-33-0)**

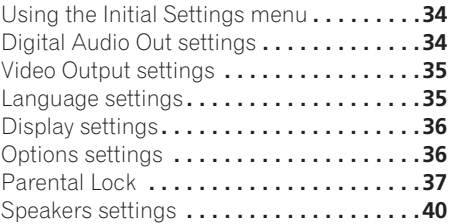

#### **08 Additional information**

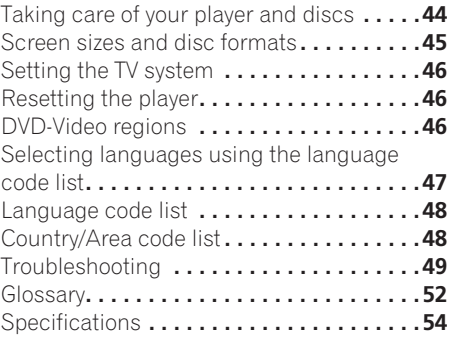

## <span id="page-4-0"></span>**Chapter 1 Before you start**

### **Features**

#### **• DVD-Audio and SACD compatible**

Experience the super high-quality audio performance of DVD-Audio and Super Audio CD (SACD).

#### **• Super VCD compatible**

This player supports the IEC's Super VCD standard. Compared to the Video CD standard, Super VCD offers superior picture quality, and allows two stereo soundtracks to be recorded. Super VCD also supports the widescreen size.

#### **• 24-bit/192kHz compatible DAC**

The on-board 24-bit/192kHz DAC means that this player is fully compatible with high sampling-rate discs, capable of delivering exceptional sound quality in terms of dynamic range, low-level resolution and high-frequency detail.

#### **• Built-in Dolby\*1 Digital and DTS\*2 decoding with multichannel outputs**

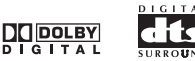

This player features multichannel analog outputs for connection to an AV amplifier to give you stunning surround sound from Dolby Digital, DTS and multichannel DVD-Audio discs.

#### **• PureCinema Progressive Scan video**

When connected to a progressive scancompatible TV or monitor using the component video outputs, you can enjoy extremely stable, flicker free images, with the same frame refresh rate as the original movie.

#### **• New Disc Navigator with moving pictures**

The new Disc Navigator enables you play the first few seconds of each title or chapter in a thumbnail image on screen.

#### **• DSP effects for enhanced playback**

See *Audio Settings and Video Adjust menus* on page 32.

#### **• Picture zoom**

See *Zooming the screen* on page 31.

#### **• MP3 and WMA compatibility**

See *Compressed audio compatibility* on page 8.

#### **• JPEG compatibility**

See *JPEG file compatibility* on page 9.

#### **• DivX video compatibility**

See *DivX video compatibility* on page 9.

#### **• Energy saving design**

An auto power-off function switches the player into standby if not used for about 30 minutes.

*\*1 Manufactured under license from Dolby Laboratories. "Dolby" and the double-D symbol are trademarks of Dolby Laboratories.*

*\*2 "DTS" and "DTS Digital Surround" are registered trademarks of Digital Theater Systems Inc.*

### <span id="page-5-0"></span>**What's in the box**

Please confirm that the following accessories are in the box when you open it.

- Remote control
- AA/R6P dry cell batteries x2
- Audio/video cable (red/white/yellow plugs)
- Power cable (*Singapore and* Taiwan model  $x2)$
- Operating instructions
- Front panel button names sticker *(Singapore and Taiwan models only)* — Chinese language button names for the front panel controls.
- Remote control overlay *(Singapore and Taiwan models only)* — Place the overlay on the remote control to be able to read the buttons in Chinese.

#### **Putting the batteries in the remote**

**• Open the battery compartment cover and insert the batteries as shown.**

Use two AA/R6P batteries and follow the indications  $(\oplus, \ominus)$  inside the compartment. Close the cover when you're finished.

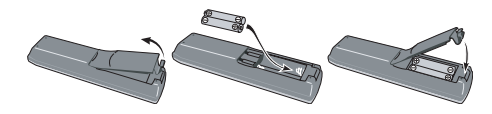

### **Important**

Incorrect use of batteries can result in hazards such as leakage and bursting. Please observe the following:

- Don't mix new and old batteries together.
- Don't use different kinds of battery together—although they may look similar, different batteries may have different voltages.
- Make sure that the plus and minus ends of each battery match the indications in the battery compartment.
- Remove batteries from equipment that isn't going to be used for a month or more.
- When disposing of used batteries, please comply with governmental regulations or environmental public instruction's rules that apply in your country or area.

### **Hints on installation**

We want you to enjoy using this product for years to come, so please use the following guidelines when choosing a suitable location:

#### **Do...**

- Use in a well-ventilated room.
- Place on a solid, flat, level surface, such as a table, shelf or stereo rack.

#### **Don't...**

- Use in a place exposed to high temperatures or humidity, including near radiators and other heat-generating appliances.
- Place on a window sill or a place where the player will be exposed to direct sunlight.
- Use in an excessively dusty or damp environment.
- Place directly on top of an amplifier, or other component in your stereo system that becomes hot in use.
- Use near a television or monitor as you may experience interference—especially if the television uses an indoor antenna.
- Use in a kitchen or other room where the player may be exposed to smoke or steam.
- Use on a thick rug or carpet, or cover with cloth—this may prevent proper cooling of the unit.

<span id="page-6-0"></span>• Place on an unstable surface, or one that is not large enough to support all four of the unit's feet.

### **Disc / content format playback compatibility**

This player is compatible with a wide range of disc types (media) and formats. Playable discs will generally feature one of the following logos on the disc and/or disc packaging. Note however that some disc types, such as recordable CD and DVD, may be in an unplayable format—see below for further compatibility information.

*Please also note that recordable discs cannot be recorded using this player.*

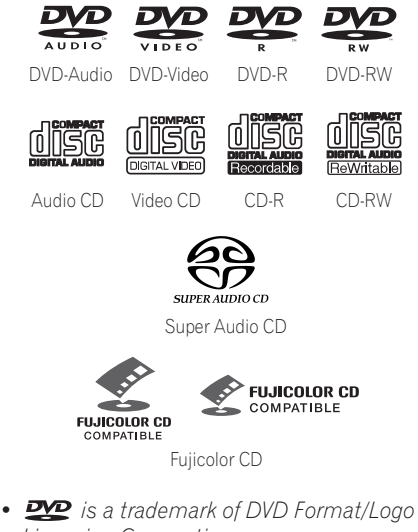

- *Licensing Corporation.*
- *is a trademark of Fuji Photo Film Co. Ltd.*
- Also compatible with KODAK Picture CD

This player supports the IEC's Super VCD standard. Compared to the Video CD standard, Super VCD offers superior picture quality, and allows two stereo soundtracks to be recorded. Super VCD also supports the widescreen size.

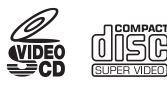

Super VCD

#### **CD-R/RW compatibility**

- Compatible formats: CD-Audio, Video CD/ Super VCD, ISO 9660 CD-ROM\* containing MP3, WMA, JPEG or DivX video files \* *ISO 9660 Level 1 or 2 compliant. CD physical format: Mode1, Mode2 XA Form1. Romeo and Joliet file systems are both compatible with this player.*
- Multi-session playback: No
- Unfinalized disc playback: No
- File structure (may differ): Up to 299 folders on a disc; up to 648 folders and files (combined) within each folder

#### **DVD-R/RW compatibility**

• Compatible formats: DVD-Video, Video Recording (VR)\*

\* *Edit points may not play exactly as edited; screen may go momentarily blank at edited points.*

- Unfinalized playback: No
- WMA/MP3/JPEG file playback on DVD-R/ RW: No

#### **Compressed audio compatibility**

- Compatible formats: MPEG-1 Audio Layer 3 (MP3), Windows Media Audio (WMA)
- Sampling rates: 32, 44.1 or 48kHz
- Bit-rates: Any (128Kbps or higher recommended)
- VBR (variable bit rate) MP3 playback: No
- VBR WMA playback: No
- WMA lossless encoding compatible: No
- DRM (Digital Rights Management) compatible: Yes (DRM-protected audio files will *not* play in this player—see also *DRM* in the *Glossary* on page 52)
- File extensions: .mp3, .wma (these must be used for the player to recognize MP3 and WMA files – do not use for other file types)

#### **About WMA**

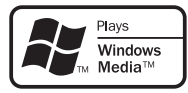

The Windows Media<sup>®</sup> logo printed on the box indicates that this player can playback Windows Media Audio content.

WMA is an acronym for Windows Media Audio and refers to an audio compression technology developed by Microsoft Corporation. WMA content can be encoded by using Windows Media® Player version 7, 7.1, Windows Media® Player for Windows® XP, or Windows Media® Player 9 Series.

*Microsoft, Windows Media, and the Windows logo are trademarks, or registered trademarks of Microsoft Corporation in the United States and/ or other countries.*

#### **About DivX**

DivX is a compressed digital video format created by the DivX<sup>®</sup> video codec from DivXNetworks, Inc. This player can play DivX video files burned on CD-R/RW/ROM discs. Keeping the same terminology as DVD-Video, individual DivX video files are called "Titles". When naming files/titles on a CD-R/RW disc prior to burning, keep in mind that by default they will be played in alphabetical order.

#### **Displaying DivX subtitle files**

The font sets listed below are available for DivX external subtitle files. You can see the proper font set on-screen by setting the **Subtitle Language** (in *Language settings* on page 35) to match the subtitle file.

This player supports the following language groups:

**Group 1:** Albanian (sq), Basque (eu), Catalan (ca), Danish (da), Dutch (nl), English (en), Faroese (fo), Finnish (fi), French (fr), German (de), Icelandic (is), Irish (ga), Italian (it), Norwegian (no), Portuguese (pt), Rhaeto-Romanic (rm), Scottish (gd), Spanish (es), Swedish (sv) **Group 2:** Albanian (sq), Croatian (hr), Czech (cs), Hungarian (hu), Polish (pl), Romanian (ro), Slovak (sk), Slovenian (sl)

**Group 3:** Bulgarian (bg), Byelorussian (be), Macedonian (mk), Russian (ru), Serbian (sr), Ukrainian (uk) **Group 4:** Hebrew (iw), Yiddish (ji) **Group 5:** Turkish (tr)

*DivX, DivX Certified, and associated logos are trademarks of DivXNetworks, Inc. and are used under license.*

- Some external subtitle files may be displayed incorrectly or not at all.
- For external subtitle files the following subtitle format filename extensions are supported (please note that these files are not shown within the disc navigation menu): .srt, .sub, .ssa, .smi
- The filename of the movie file has to be repeated at the beginning of the filename for the external subtitle file.

• The number of external subtitle files which can be switched for the same movie file is limited to a maximum of 10.

#### **DivX video compatibility**

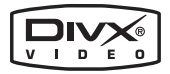

- Official DivX<sup>®</sup> Certified product.
- Plays DivX<sup>®</sup> 5, DivX<sup>®</sup> 4, DivX<sup>®</sup> 3 and DivX<sup>®</sup> VOD video content (in compliance with DivX® Certified technical requirements).
- File extensions: .avi and .divx (these must be used for the player to recognize DivX video files). *Note that all files with the .avi extension are recognized as MPEG4, but not all of these are necessarily DivX video files and therefore may not be playable on this player.*

*DivX, DivX Certified, and associated logos are trademarks of DivXNetworks, Inc. and are used under license.*

#### **JPEG file compatibility**

- Compatible formats: Baseline JPEG and EXIF 2.2\* still image files up to a resolution of 3072 x 2048. \**File format used by digital still cameras*
- Progressive JPEG compatible: No
- File extensions: .jpg (must be used for the player to recognize JPEG files – do not use for other file types)

#### **PC-created disc compatibility**

Discs recorded using a personal computer may not be playable in this unit due to the setting of the application software used to create the disc. In these particular instances, check with the software publisher for more detailed information.

Discs recorded in packet write mode (UDF format) are not compatible with this player.

Check the DVD-R/RW or CD-R/RW software disc boxes for additional compatibility information.

## <span id="page-9-0"></span>**Chapter 2 Connecting up**

### **Easy connections**

The setup described here is a basic setup that allows you to play discs using just the cables supplied with the player. In this setup, stereo audio is played through the speakers in your TV.

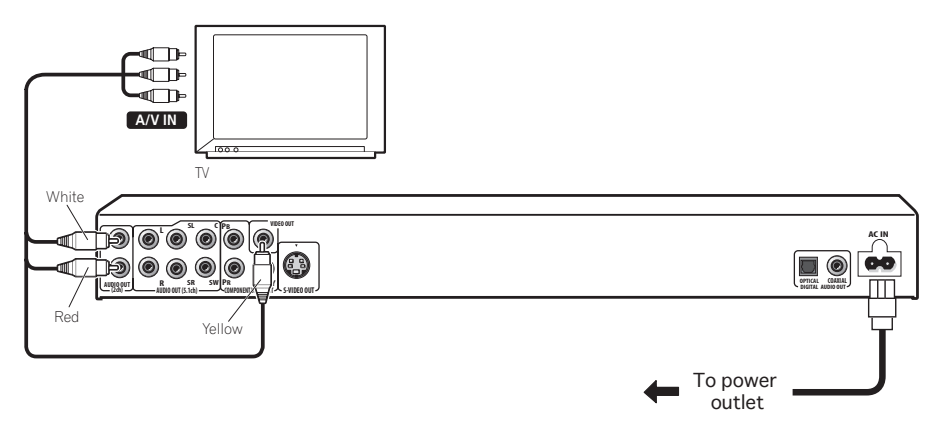

## **Important**

• This player is equipped with copy protection technology. Do not connect this player to your TV via a VCR using audio/video or S-video cables, as the picture from this player will not appear properly on your TV. (This player may also not be compatible with some combination TV/VCRs for the same reason; refer to the manufacturer for more information.)

#### <span id="page-10-0"></span>**1 Connect the VIDEO OUT and AUDIO OUT (2ch) jacks to a set of A/V inputs on your TV.**

Use the supplied audio/video cable, connecting the red and white plugs to the audio outputs and the yellow plug to the video output. Make sure you match up the left and right audio outputs with their corresponding inputs for correct stereo sound.

See below if you want to use a component or S-video cable for the video connection.

#### **2 Connect the supplied AC power cable to the AC IN inlet, then plug into a power outlet.**

## **Note**

- Before unplugging the player from the power outlet, make sure you first switch it into standby using either the front panel  $\Phi$ **STANDBY/ON** button, or the remote control, and wait of the **-OFF-** message to disappear from the player's display.
- For the above reasons, do not plug this player into a switched power supply found on some amplifiers and AV receivers.

### **Connecting using the S-video output**

If your TV (or other equipment) has an S-video (S1) input, you can use the S-video output on this player instead of the standard (composite) output for a better quality picture.

#### **• Use an S-video cable (not supplied) to connect the S-VIDEO OUT to an S-video input on your TV (or monitor or AV receiver).**

Line up the small triangle above the jack with the same mark on the plug before plugging in.

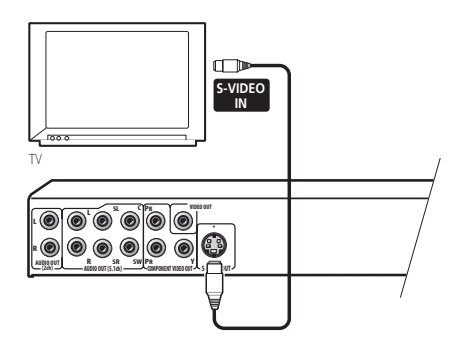

### **Connecting using the component video output**

You can use the component video output instead of the standard video out jack to connect this player to your TV (or other equipment). This should give you the best quality picture from the three types of video output available.

**• Use a component video cable (not supplied) to connect the COMPONENT VIDEO OUT jacks to a component video input on your TV, monitor or AV receiver.**

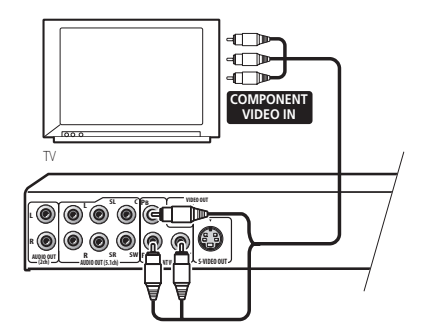

#### **Watching progressive scan video from the component video outputs**

This player can output progressive scan video from the component video output. Compared to interlace video, progressive scan video effectively doubles the scanning rate of the picture, resulting in a very stable, flicker-free image.

To set up the player for use with a progressive scan TV, see *Video Output settings* on page 35. When the player is set to output progressive scan video, the **PRGSVE** indicator lights in the front panel display.

### **Important**

• If you connect a TV that is not compatible with a progressive scan signal and switch the player to progressive, you will not be able to see any picture at all. In this case, switch everything off and reconnect using the supplied video cable (see *Easy connections* on page 11), then switch back to **Interlace** (see below).

#### **Switching the video output to interlace using the front panel controls**

Switch the player to standby then, using the front panel controls, press  $\circ$  **STANDBY/ON** while pressing  $\blacktriangleleft$  to switch the player back to **Interlace**.

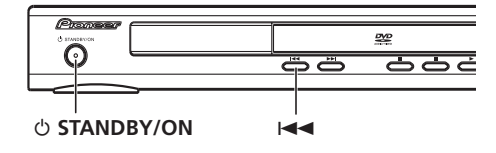

#### **Compatibility of this player with progressive-scan and high-definition TVs**

This player is compatible with progressive video Macro Vision System Copy Guard.

Consumers should note that not all highdefinition television sets are fully compatible with this product and may cause artifacts to be displayed in the picture. In case of 525/625 progressive scan picture problems, it is recommended that the user switch the connection to the 'standard definition' output (Interlace). If there are questions regarding our TV set compatibility with this model, please contact our customer service center.

This player is compatible with the following Pioneer displays and monitors:

#### *Plasma display*

PDP-502MX, PDP-503HDG, PDP-433HDG, PDP-5040HD, PDP-4340HD, PDP-504HDG, PDP-434HDG, PDP-435HDG, PDP-505HDG

*Projection monitor receiver* SD-532HD5, SD-533HD5

### <span id="page-12-0"></span>**Connecting to an AV receiver**

You can connect this player to your AV receiver using the multichannel analog outputs or one of the digital outputs.

In addition to these connections, you should also connect the 2 channel analog outputs for compatibility with all discs.

You'll probably also want to connect a video output to your AV receiver. You can use any of the video outputs available on this player (the illustration shows a standard (composite) connection).

**1 Connect the analog AUDIO OUT 2ch and VIDEO OUTPUT jacks on this player to a set of analog audio and video inputs on your AV receiver.**

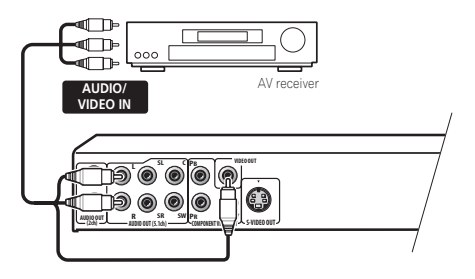

#### **2 Connect the AV receiver's video output to a video input on your TV.**

The diagram shows standard video connections, but you can alternatively use the S-Video or component video connections if they're available.

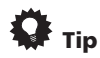

• You usually have to connect the same kind of video cable between your DVD player and AV receiver, and between your AV receiver and TV.

#### **Connecting the multichannel analog outputs**

If your AV receiver has 5.1 channel analog inputs, we recommend connecting this player to it using the multichannel analog outputs. Doing this will ensure that you can enjoy all kinds of disc, including Dolby Digital and DTS DVD-Video discs, as well as high sampling rate and multichannel DVD-Audio and SACD discs.

**• Connect the MULTICHANNEL AUDIO outputs on this player to the multi-channel audio inputs on your AV receiver.**

It's convenient to use three stereo audio cables; one for the **FRONT**, one for the **SURROUND** and one for the **CENTER** and **SUBWOOFER** channels.

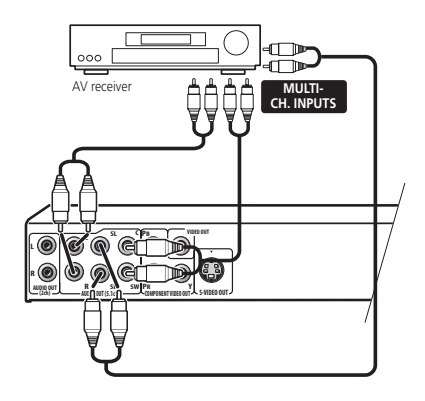

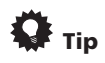

• After connecting up and switching on, you should change the **Audio Output Mode** setting in the Initial Setup menu from the default **2 Channel** to **5.1 Channel**. See also *Audio Output Mode* on page 40.

#### **Connecting the digital output**

This player has both optical and coaxial-type digital audio outputs for connection to an AV receiver. Connect whichever is convenient.

Depending on the capabilities of your AV receiver, you might have to set up this player to output only digital audio in a compatible format. See *Digital Audio Out settings* on page 34 and refer to the operating instructions that came with your AV receiver.

Note that SACD audio is not output through these jacks, so this connection should be in addition to, rather than instead of, a 5.1 channel analog connection.

#### **• Connect one of the DIGITAL AUDIO OUT jacks on this player to a digital input on your AV receiver.**

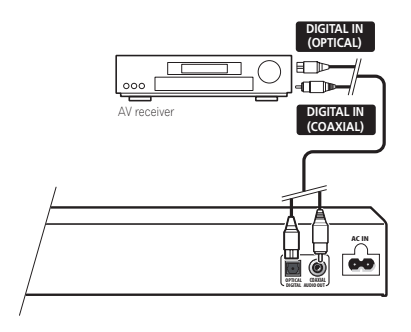

For an optical connection, use an optical cable (not supplied) to connect the **OPTICAL** 

**DIGITAL AUDIO OUT** jack to an optical input on your AV receiver.

For a coaxial connection, use a coaxial cable (similar to the supplied video cable) to connect the **COAXIAL DIGITAL AUDIO OUT** jack to a coaxial input on your AV receiver.

## <span id="page-14-0"></span>**Chapter 3 Controls and displays**

### **Front panel**

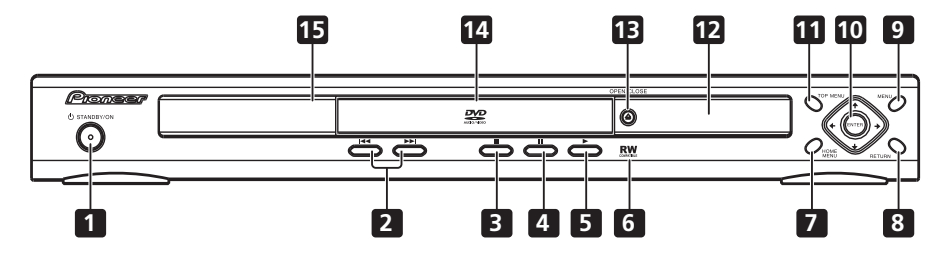

- **1 STANDBY/ON** (page 17)
- **2**  $\blacktriangleright$  **and**  $\blacktriangleright$  (page 20, 22)
- **3** (page 20)
- **4 II** (page 20)
- **5** (page 20)
- **6 RW Compatible** (page 7)
- **7 HOME MENU** (page 17)
- **8 RETURN** (page 21)
- **9 MENU** (page 21)
- **10 ENTER & cursor buttons** (page 17)
- **11 TOP MENU** (page 21)
- **12 Display**
- **13 ▲ OPEN/CLOSE** (page 19)
- **14 Disc tray**
- **15 Remote control sensor** (page 16)

### <span id="page-15-0"></span>**Remote control**

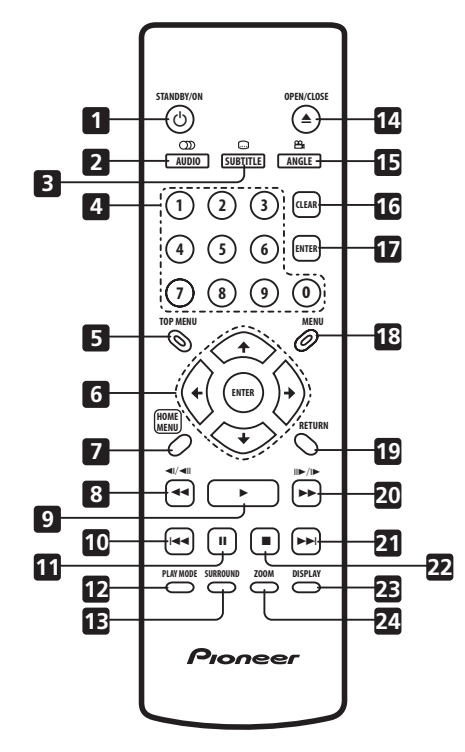

- 1 **b STANDBY/ON** (page 17)
- **2 AUDIO** (page 30)
- **3 SUBTITLE** (page 30)
- **4 Number buttons** (page 20)
- **5 TOP MENU** (page 21)
- **6 ENTER & cursor buttons** (page 17)
- **7 HOME MENU** (page 17)
- **8**  $\triangleleft$  **and**  $\triangleleft$   $I/\triangleleft$  **II** (page 20, 23)
- **9** ► (page 20)
- 10  $\rightarrow$  (page 20)
- **11** (page 20)
- **12 PLAY MODE** (page 26)
- **13 SURROUND** (page 32)
- **14 ▲ OPEN/CLOSE** (page 19)
- **15 ANGLE** (page 31)
- **16 CLEAR** (page 28)
- **17 ENTER** (page 17)
- **18 MENU** (page 21)
- **19 RETURN** (page 17)
- **20**  $\rightarrow \rightarrow$  and  $\rightarrow \rightarrow$  (page 20, 23)
- $21$   $\blacktriangleright$  (page 20)
- **22** (page 20)
- **23 DISPLAY** (page 31)
- **24 ZOOM** (page 31)

#### **Using the remote control**

Keep in mind the following when using the remote control:

- Make sure that there are no obstacles between the remote and the remote sensor on the unit.
- The remote has a range of about 7m.
- Remote operation may become unreliable if strong sunlight or fluorescent light is shining on the unit's remote sensor.
- Remote controllers for different devices can interfere with each other. Avoid using remotes for other equipment located close to this unit.
- Replace the batteries when you notice a fall off in the operating range of the remote.

## <span id="page-16-0"></span>**Chapter 4 Getting started**

### **Switching on**

After making sure that everything is connected properly and that the player is plugged in, press  $\circlearrowleft$  **STANDBY/ON** on the front panel or remote control to switch the player on.

Also, switch on your TV and make sure that it is set to the input you connected the DVD player to.

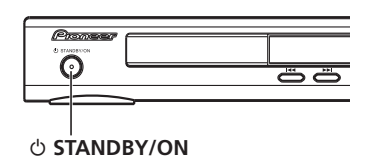

## **FAQ**

*• My DVD player switches on but there is nothing displayed on my TV.*

Make sure that the TV is set to the correct video input (not a TV channel). For example, if you connected this player to the **VIDEO 1** inputs on your TV, switch your TV to **VIDEO 1**.

### **Note**

• This player features a screen saver and an auto power off function. If the player is stopped and no button is pressed for around five minutes, the screen saver starts. If the disc tray is closed but no disc is playing and no control is pressed for about 30 minutes, the player automatically goes into standby.

### **Using the on-screen displays**

For ease of use, this player makes extensive use of graphical on-screen displays (OSDs).

All the screens are navigated in basically the same way, using the cursor buttons  $(\hat{\mathbf{f}}/\hat{\mathbf{I}}/\hat{\mathbf{f}})$  $\rightarrow$ ) to change the highlighted item and pressing **ENTER** to select it.

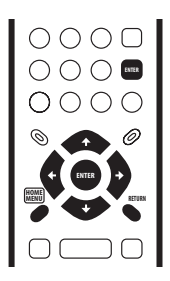

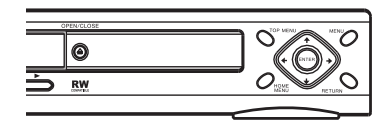

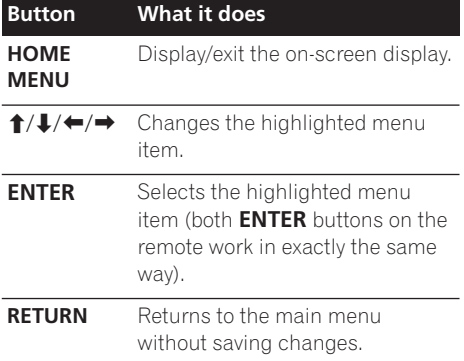

<span id="page-17-0"></span>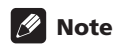

• From here on in this manual, the word 'select' generally means use the cursor buttons to highlight an item on-screen, then press **ENTER**.

### **Setting up the player for your TV**

If you have a widescreen (16:9) TV, you should setup the player so that the picture will be presented correctly. If you have a conventional (4:3) TV, you can leave the player on the default setting and move on to the next section.

#### **1 Press HOME MENU and select 'Initial Settings'.**

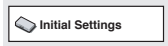

#### **2 Select 'TV Screen' from the 'Video Output' settings.**

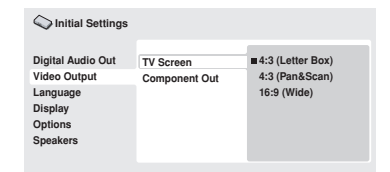

#### **3 If you have a widescreen (16:9) TV, select '16:9 (Wide)'.**

If you have a conventional (4:3) TV, you can change the setting from **4:3 (Letter Box)** to **4:3 (Pan & Scan)** if you prefer. See *Video Output settings* on page 35 for more details.

#### **4 Press HOME MENU to exit the menu screen.**

### **Setting the language of this player's on-screen displays**

This sets the language of the player's onscreen displays.

**1 Press HOME MENU and select 'Initial Settings'.**

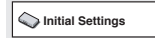

#### **2 Select 'OSD Language' from the 'Display' settings.**

| Initial Settings                                                                                            |                                        |                                             |
|----------------------------------------------------------------------------------------------------|----------------------------------------|---------------------------------------------|
| <b>Digital Audio Out</b><br><b>Video Output</b><br>Language<br>Display<br><b>Options</b><br><b>Speakers</b> | <b>OSD Language</b><br>Angle Indicator | <b>English</b><br>francais<br>Español<br>中文 |

*Taiwanese model only*:

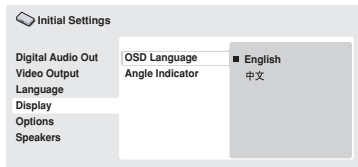

#### **3 Select a language.**

The on-screen language will change according to your selection.

#### **4 Press HOME MENU to exit the menu screen.**

### <span id="page-18-0"></span>**Playing discs**

The basic playback controls for playing DVD, CD, SACD, Video CD/Super VCD, DivX video and MP3/WMA discs are covered here. Further functions are detailed in the next chapter.

For details on playing JPEG picture discs, see *Viewing a JPEG slideshow* on page 24.

### **Important**

• Throughout this manual, the term 'DVD' means DVD-Video, DVD-Audio and DVD-R/ RW. If a function is specific to a particular kind of DVD disc, it is specified.

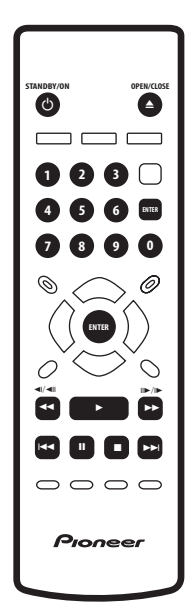

#### **1 If the player isn't already on, press STANDBY/ON to switch it on.**

If you're playing a DVD, disc containing DivX video files or Video CD/Super VCD, also turn on your TV and make sure that it is set to the correct video input.

#### **2 Press OPEN/CLOSE to open the disc tray.**

#### **3 Load a disc.**

Load a disc with the label side facing up, using the disc tray guide to align the disc (if you're loading a double-sided DVD disc, load it with the side you want to play face down).

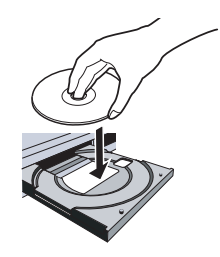

#### **4 Press (play) to start playback.**

If you're playing a DVD or Video CD/Super VCD, an on-screen menu may appear. See *DVD disc menus* on page 21 and *Video CD/Super VCD PBC menus* on page 21 for more on how to navigate these.

• If you're playing a containing DivX video files or MP3/WMA audio files, it may take a few seconds before playback starts, etc. This is normal.

### **Note**

- You may find with some DVD discs that some playback controls don't work in certain parts of the disc. This is not a malfunction.
- If a disc contains a mixture of DivX video and other media file types (MP3, for example), first select whether to play the DivX video files (**DivX**)or the other media file types (**MP3 / WMA / JPEG**) from the on-screen display.

#### **Basic playback controls**

The table below shows the basic controls on the remote for playing discs. The following chapter covers other playback features in more detail.

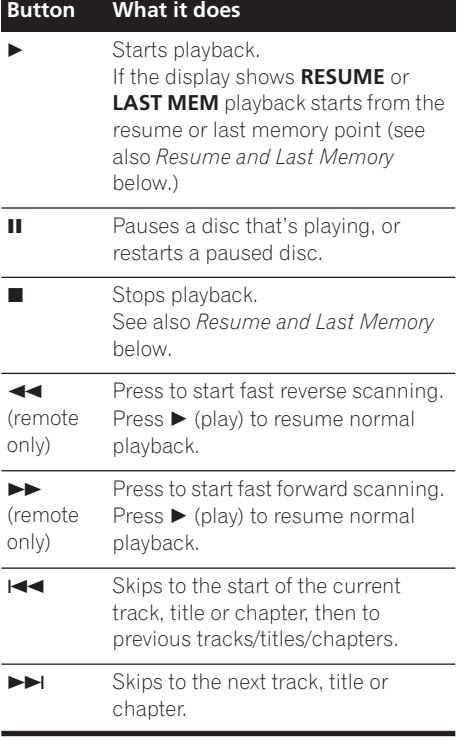

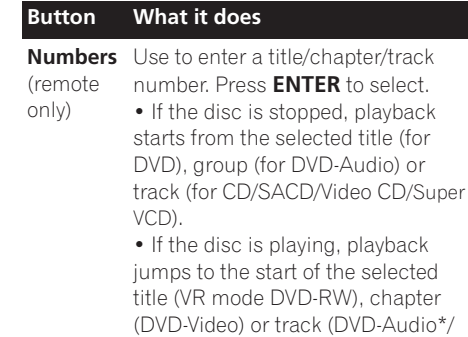

SACD/CD/Video CD/Super VCD).*\*within the current group*

#### **Resume and Last Memory**

With the exception of DVD-Audio and SACD discs, when you stop playback of a DVD, CD, Video CD/Super VCD or DivX video discs, **RESUME** is shown in the display indicating that you can resume playback again from that point.

If the disc tray is not opened, the next time you start playback the display shows **RESUME** and playback resumes from the resume point. (If you want to clear the resume point, press (stop) while **RESUME** is displayed.)

With DVDs and Video CD/Super VCDs, if you take the disc out of the player after stopping playback, the last play position is stored in memory. If the next disc you load is the same one, the display shows **LAST MEM** and playback will resume. For DVD-Video discs, the player stores the play position of the last five discs. When one of these discs is next loaded, you can resume playback.

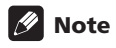

• The Last Memory function doesn't work with VR format DVD-RW, DVD-Audio or SACD discs.

• If you don't need the Last Memory function when you stop a disc, you can press ▲ **OPEN/CLOSE** to stop playback and open the disc tray.

#### **DVD disc menus**

Many DVD-Video and DVD-Audio discs feature menus from which you can select what you want to watch. They may also give access to additional features, such as subtitle and audio language selection, or special features such as slideshows. See the disc packaging for details.

Sometimes DVD-Video menus are displayed automatically when you start playback; others only appear when you press **MENU** or **TOP MENU**.

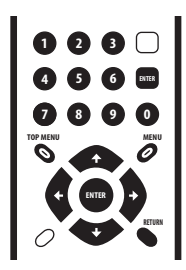

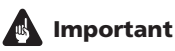

Some DVD-Audio discs feature a 'bonus group'. To play this group you first have to input a password, which you can find on the disc's packaging. Use the number buttons to input the password.

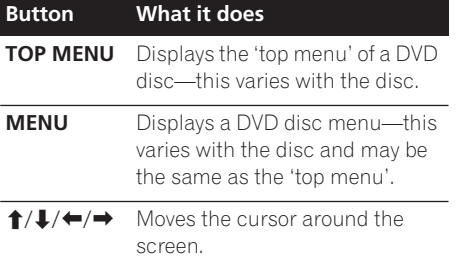

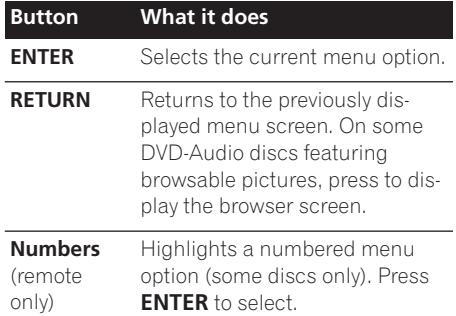

#### **Video CD/Super VCD PBC menus**

Some Video CD/Super VCDs have menus from which you can choose what you want to watch. These are called PBC (Playback control) menus.

You can play a PBC Video CD/Super VCD without having to navigate the PBC menu by starting playback using a number button to select a track, rather than the  $\blacktriangleright$  (play) button.

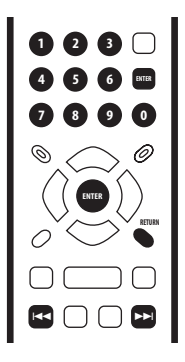

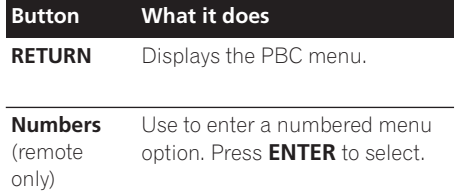

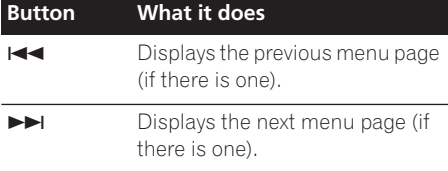

## **FAQ**

*• After I load a DVD disc, it ejects automatically after a few seconds!*

Most likely, the disc is the wrong region for your player. The region number should be printed on the disc; check it against the region number of the player (which you can find on the rear panel). See also *DVD-Video regions* on page 46.

If the region number is OK, it may be that the disc is damaged or dirty. Clean the disc and look for signs of damage. See also *Taking care of your player and discs* on page 44.

*• Why won't the disc I loaded play?*

First check that you loaded the disc the right way up (label side up), and that it's clean and undamaged. See *Taking care of your player and discs* on page 44 for information on cleaning discs.

If a disc loaded correctly won't play, it's probably an incompatible format or disc type, such as DVD-ROM. See *Disc / content format playback compatibility* on page 7 for more on disc compatibility.

*• I have a widescreen TV so why are there black bars at the top and bottom of the screen when I play some discs?*

Some movie formats are such that even when played on a widescreen TV, black bars are necessary at the top and bottom of the screen. This is not a malfunction.

*• I have a standard (4:3) TV and set the player to show widescreen DVDs in pan & scan format, so why do I still get black bars top and bottom with some discs?*

Some discs override the display preferences of the player, so even if you have **4:3 (Pan & Scan)** selected, those discs will still be shown in letter box format. This is not a malfunction.

*• My AV receiver is definitely compatible with 96/88.2kHz Linear PCM audio, but it doesn't seem to work with this player. What's wrong?* 

For digital copy-protection purposes, some 96/88.2kHz DVD discs only output digital audio downsampled to 48/44.1kHz. This is not a malfunction.

To fully take advantage of the high sampling rate audio, connect the analog audio outputs to your amplifier/receiver.

*• Why can't I hear SACD audio through the digital outputs?*

SACD audio is only available through the analog outputs. This is not a malfunction. Some DVD-Audio discs too only output audio through the analog outputs.

*• Is it better to listen to DVD-Audio discs through the analog outputs?*

Some DVD-Audio discs do not output anything through the digital outputs, and multichannel discs are downmixed to stereo for the digital output. In addition, high sampling rate DVD-Audio discs (higher than 96kHz) automatically downsample audio output from the digital outputs.

Using the multichannel analog audio outputs for DVD-Audio have none of these limitations.

*• My DVD-Audio disc starts playing, but then suddenly stops!*

The disc may have been illegally copied.

## <span id="page-22-0"></span> **Chapter 5 Playing discs**

### **Note**

- Many of the functions covered in this chapter apply to DVD and SACD discs, Video CDs/Super VCDs, CDs, DivX video and WMA/MP3 JPEG discs, although the exact operation of some varies slightly with the kind of disc loaded.
- Some DVDs restrict the use of some functions (random or repeat, for example) in some or all parts of the disc. This is not a malfunction.
- When playing Video CD/Super VCDs, some of the functions are not available during PBC playback. If you want to use them, start the disc playing using a number button to select a track.

### **Scanning discs**

You can fast-scan discs forward or backward at four different speeds (DivX video only one speed).

#### **1** During playback, press < ■ or ▶▶ to **start scanning.**

• There is no sound while scanning DVDs(including DVD-Audio), DivX video and Video CD/Super VCDs.

#### **2 Press repeatedly to increase the scanning speed.**

• The scanning speed is shown on-screen.

#### **3 To resume normal playback, press (play).**

• When scanning a Video CD/Super VCD playing in PBC mode or a WMA/MP3 track, playback automatically resumes at the end or beginning of the track.

• Depending on the disc, normal playback may automatically resume when a new chapter is reached on a DVD disc.

### **Playing in slow motion**

You can play DVD-Videos and DVD-R/RW at four different slow motion speeds, forwards and backwards. Video CD/Super VCDs and DivX video can be played at four different forward slow motion speeds.

**1 During playback, press <b>II** (pause).

#### **2 Press and hold ◀** $\angle$  **/ or**  $\parallel$   $\angle$  / $\parallel$  **until slow motion playback starts.**

- The slow motion speed is shown onscreen.
- There is no sound during slow motion playback.

#### **3 Press repeatedly to change the slow motion speed.**

#### **4 To resume normal playback, press (play).**

• Depending on the disc, normal playback may automatically resume when a new chapter is reached.

### <span id="page-23-0"></span>**Frame advance/frame reverse**

You can advance or back up DVD-Video and DVD-R/RW discs frame-by-frame. With Video CD/Super VCDs and DivX video file you can only use frame advance.

**1 During playback, press <b>II** (pause).

**2 Press ◀** $\angle$  ◀ **II** or **II**  $\angle$  /**I** to reverse or **advance a frame at a time.**

- **3 To resume normal playback, press (play).**
- Depending on the disc, normal playback may automatically resume when a new chapter is reached.

### **Viewing a JPEG slideshow**

After loading a CD/CD-R/RW containing JPEG picture files, press  $\blacktriangleright$  (play) to start a slideshow from the first folder/picture on the disc. The player displays the pictures in each folder in alphabetical order.

Pictures are automatically adjusted so that they fill as much of the screen as possible (if the aspect ratio of the picture is different to your TV screen you may notice black bars at the sides, or at the top and bottom of the screen).

While the slideshow is running:

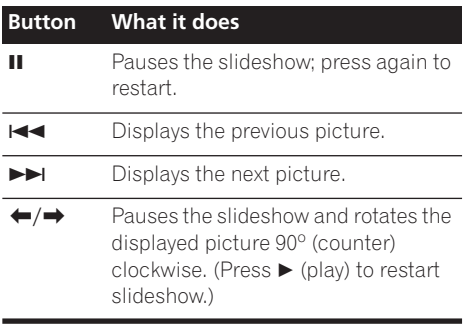

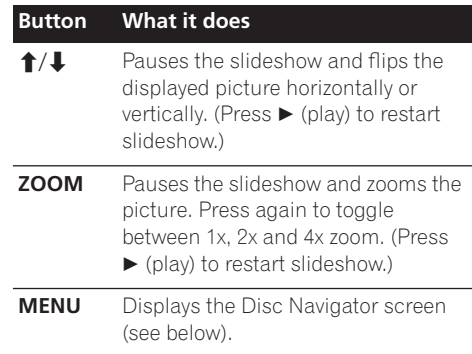

### **Note**

• The time it takes for the player to load a file increases with large file sizes.

### **Browsing DVD or Video CD/ Super VCD disc with the Disc Navigator**

Use the Disc Navigator to browse through the contents of a DVD-Video,DVD-RW or Video CD/ Super VCD disc to find the part you want to play.

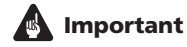

• You can't use the Disc Navigator with Video CD/Super VCDs in PBC mode.

**1 During playback, press HOME MENU and select 'Disc Navigator' from the onscreen menu.**

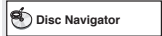

### <span id="page-24-0"></span>**Playing discs 05**

#### **2 Select a view option.**

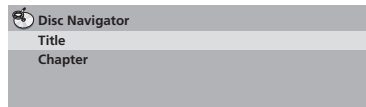

The options available depend on the kind of disc loaded and whether the disc is playing or not, but include:

- **Title** Titles from a DVD-Video disc.
- **Chapter** Chapters from the current title of a DVD-Video disc.
- **Track** Tracks from a Video CD/Super VCD disc.
- **Time** Thumbnails from a Video CD/Super VCD disc at 10 minute intervals.
- **Original: Title** Original titles from a VR mode DVD-RW disc.
- **Playlist: Title** Playlist titles from a VR mode DVD-RW disc.
- **Original: Time** Thumbnails from the Original content at 10 minute intervals.
- **Playlist: Time** Thumbnails from the Playlist at 10 minute intervals.

The screen shows up to six moving thumbnail images displayed one after another. To display the previous/next six thumbnails, press  $\blacktriangleleft \blacktriangleleft$  $\blacktriangleright$  (you don't have to wait for all the thumbnails to finish playing to display the previous/next page).

#### **3 Select the thumbnail image for what you want to play.**

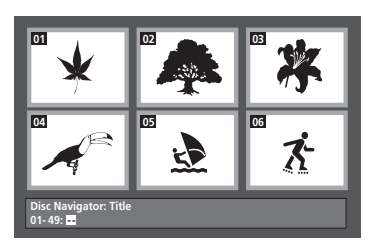

You can use either the cursor buttons ( $\uparrow/\downarrow$ /  $\leftrightarrow$  and **ENTER** to select a thumbnail, or the number buttons.

To select using the number buttons, enter a two-digit number then press **ENTER**.

## **Tip**

• Another way to find a particular place on a disc is to use one of the search modes. See *Searching a disc* on page 29.

### **Browsing WMA, MP3, DivX video and JPEG files with the Disc Navigator**

Use the Disc Navigator to find a particular file or folder by filename. Note that if there are other types of files on the same disc, these will not be displayed in the Disc Navigator.

#### **1 Press HOME MENU and select 'Disc Navigator' from the on-screen menu.**

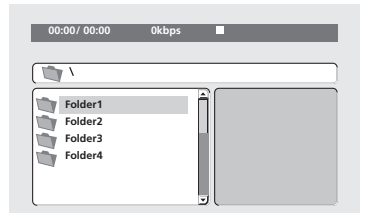

#### **2** Use the cursor buttons  $(\uparrow/\downarrow/\leftrightarrow\uparrow)$ **and ENTER to navigate.**

Use the cursor up/down buttons  $(\Upsilon/\Upsilon)$  to move up and down the folder/file list.

Use the cursor left button  $($  $\blacklozenge$  to return to the parent folder.

Use **ENTER** or cursor right  $(\rightarrow)$  to open a highlighted folder.

• You can also return to the parent folder by going to the top of the list to the '**..**' folder, then pressing **ENTER**.

<span id="page-25-0"></span>• When a JPEG file is highlighted, a thumbnail image is displayed on the right.

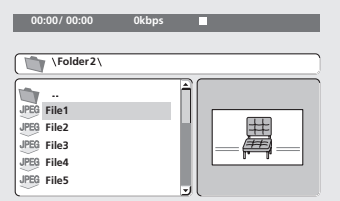

#### **3 To play the highlighted track or DivX video file or display the highlighted JPEG file, press ENTER.**

- When a WMA/MP3 or DivX video file is selected, playback begins, starting with the selected file, and continues until the end of the folder.
- When a JPEG file is selected, a slideshow begins, starting with that file, and continues to the end of the folder.

## **Tip**

• To play the contents of the whole disc rather than just the current folder, exit the Disc Navigator and start playback using the  $\blacktriangleright$  (play) button.

### **Looping a section of a disc**

The A-B Repeat function allows you to specify two points (A and B) within a track (CD, Video CD/Super VCD) or title (DVD-Video and DVD-RW) that form a loop which is played over and over.

• You can't use A-B Repeat with DVD-Audio, SACD, Video CD/Super VCDs in PBC mode, or WMA/MP3/DivX video files.

#### **1 During playback, press PLAY MODE and select 'A-B Repeat' from the list of functions on the left.**

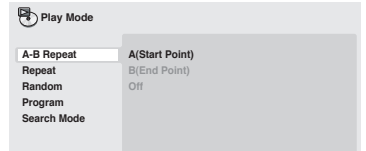

#### **2 Press ENTER on 'A(Start Point)' to set the loop start point.**

#### **3 Press ENTER on 'B(End Point)' to set the loop end point.**

After pressing **ENTER**, playback jumps back to the start point and plays the loop.

#### **4 To resume normal playback, select 'Off' from the menu.**

### <span id="page-26-0"></span>**Using repeat play**

There are various repeat play options, depending on the kind of disc loaded. It's also possible to use repeat play together with program play to repeat the tracks/chapters in the program list (see *Creating a program list* on page 28).

### **A** Important

- You can't use Repeat play with Video CD/ Super VCDs in PBC mode, or with WMA/ MP3 discs.
- You can't use repeat and random play at the same time.

#### **1 During playback, press PLAY MODE and select 'Repeat' from the list of functions on the left.**

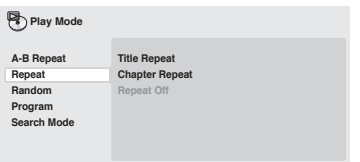

#### **2 Select a repeat play option.**

If program play is active, select **Program Repeat** to repeat the program list, or **Repeat Off** to cancel.

The repeat options available depend on the kind of disc loaded. For example, for DVD-Video and DVD-RW discs, you can select **Title** 

#### **Repeat** or **Chapter Repeat** (or **Repeat Off**).

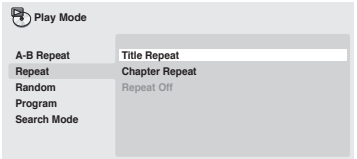

• For DVD-Audio discs, select **Group Repeat** or **Track Repeat** (or **Repeat Off**).

- For SACDs,CDs and Video CD/Super VCDs, select **Disc Repeat** or **Track Repeat** (or **Repeat Off**).
- For DivX video discs, select **Title Repeat** (or **Repeat Off**).

### **Using random play**

Use the random play function to play titles or chapters (DVD-Video), Groups (DVD-Audio), or tracks (DVD-Audio, SACD, CD, Video CD/ Super VCD) at random. (Note that the same track/title/chapter may play more than once.)

You can set the random play option when a disc is playing or stopped.

### **Important**

- Random play remains in effect until you select **Random Off** from the random play menu options.
- You can't use random play with VR format DVD-RW discs, Video CD/Super VCDs playing in PBC mode, WMA/MP3 discs, DivX video discs, or while a DVD disc menu is being displayed.
- You can't use random play together with program or repeat play.

#### **1 Press PLAY MODE and select 'Random' from the list of functions on the left.**

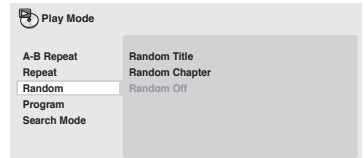

#### <span id="page-27-0"></span>**2 Select a random play option.**

The random play options available depend on the kind of disc loaded. For example, for DVD-Video discs, you can select **Random Title** or **Random Chapter** (or **Random Off**).

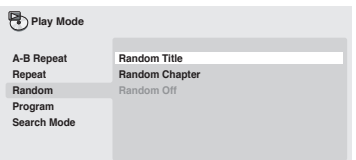

- For DVD-Audio discs, select **Random Group** or **Random Track**, (or **Random Off**).
- For CDs, SACDs and Video CD/Super VCDs, select **On** or **Off** to switch random play on or off.

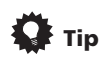

• Use the following controls during random play:

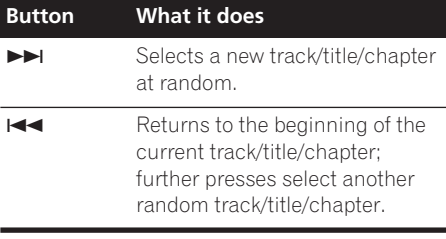

### **Creating a program list**

This feature lets you program the play order of titles/chapters/groups/tracks on a disc.

## **Important**

• You can't use Program play with VR format DVD-RW discs, Video CD/Super VCDs playing in PBC mode, WMA/MP3 discs, DivX video discs, or while a DVD disc menu is being displayed.

#### **1 Press PLAY MODE and select 'Program' from the list of functions on the left.**

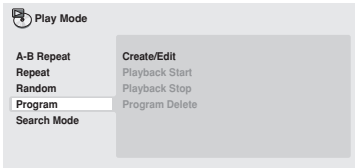

#### **2 Select 'Create/Edit' from the list of program options.**

#### **3 Use the cursor buttons and ENTER to select a title, chapter or track for the current step in the program list.**

For a DVD-Video disc, you can add a title or a chapter to the program list.

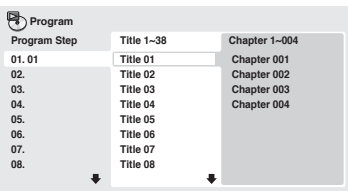

- For a DVD-Audio disc, you can add a whole group, or a track within a group to the program list.
- For a CD, SACD or Video CD/Super VCD, select a track to add to the program list.

<span id="page-28-0"></span>After pressing **ENTER** to select the title/ chapter/group/track, the step number automatically moves down one.

**4 Repeat step 3 to build up a program list.** A program list can contain up to 24 titles/ chapters/tracks.

- You can insert steps into the middle of a program list by just highlighting the position where you want the new step to appear and entering a title/chapter/group/ track number.
- To delete a step, highlight it and press **CLEAR**.

**5 To play the program list, press ▶ (play).** Program play remains active until you turn off program play (see below), erase the program list (see below), eject the disc or switch off the player.

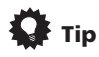

• Use the following controls during program play:

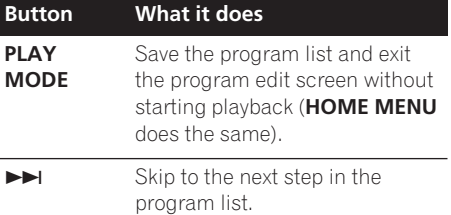

#### **Other functions available from the program menu**

There are a number of other options in the program menu in addition to Create/Edit.

- **Playback Start** Starts playback of a saved program list
- **Playback Stop** Turns off program play, but does not erase the program list

• **Program Delete** – Erases the program list and turns off program play

### **Searching a disc**

You can search DVD-Video discs by title or chapter number, or by time; DVD-Audio discs can be searched by group or track number; SACDs by track number, CDs and Video CD/ Super VCDs by track number or time; DivX video discs by time.

## **Important**

• Search functions are not available with Video CD/Super VCDs in PBC mode, or with WMA/MP3 discs.

#### **1 Press PLAY MODE and select 'Search Mode' from the list of functions on the left.**

#### **2 Select a search mode.**

The search options available depend on the kind of disc loaded.

• The disc must be playing in order to use time search.

#### **3 Use the number buttons to enter a title, chapter or track number, or a time.**

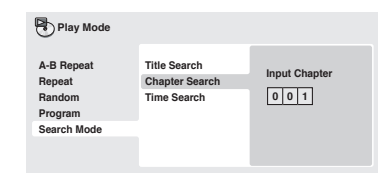

• For a time search, enter the number of minutes and seconds into the currently playing title (DVD/ DivX video) or track (CD/ Video CD/Super VCD) you want playback to resume from. For example, press **4**, **5**, **0**, **0** to have playback start from 45 minutes into the disc. For 1 hour, 20 minutes and 30 seconds, press **8**, **0**, **3**, **0**.

- <span id="page-29-0"></span>• Some DVD-Audio discs feature pages of browsable pictures. Enter the page number you want.
- **4 Press ENTER to start playback.**

### **Switching subtitles**

Some DVD-Video and DivX video discs have subtitles in one or more languages; the disc box will usually tell you which subtitle languages are available. You can switch subtitle language during playback.

#### **1 Press SUBTITLE repeatedly to select a subtitle option.**

**Subtitle English 1/2 Current / Total**

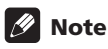

- Some discs only allow you to change subtitle language from the disc menu. Press **TOP MENU** or **MENU** to access.
- To set subtitle preferences, see *Subtitle Language* on page 35.
- See *Displaying DivX subtitle files* on page 8 for more on DivX subtitles.

### **Switching audio language/ channels**

When playing a DVD-Video and DivX video disc recorded with dialog in two or more languages, you can switch audio language during playback.

When playing a VR format DVD-RW disc recorded with dual-mono audio, you can switch between the main, sub, and mixed channels during playback.

When playing a DVD-Audio disc, you may be able to switch channels—see the disc box for details. (When you change the audio channel, playback restarts from the beginning of the current track.)

When playing a Video CD/Super VCD, you can switch between stereo, just the left channel or just the right channel.

#### **1 Press AUDIO repeatedly to select an audio language/channel option.**

The language/channel information is shown on-screen.

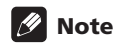

- Some DVD discs only allow you to change audio language from the disc menu. Press **TOP MENU** or **MENU** to access.
- To set DVD audio language preferences, see *Language settings* on page 35.

### <span id="page-30-0"></span>**Zooming the screen**

Using the zoom feature you can magnify a part of the screen by a factor of 2 or 4, while watching a DVD, DivX video title or Video CD/ Super VCD or playing a JPEG disc.

#### **1 During playback, use the ZOOM button to select the zoom factor (Normal, 2x or 4x).**

• Since DVD, Video CD/Super VCD, DivX video title and JPEG pictures have a fixed resolution, picture quality will deteriorate, especially at 4x zoom. This is not a malfunction.

#### **2 Use the cursor buttons to change the zoomed area.**

You can change the zoom factor and the zoomed area freely during playback.

• If the navigation square at the top of the screen disappears, press **ZOOM** again to display it.

### **Switching camera angles**

Some DVD discs feature scenes shot from two or more angles—check the disc box for details.

When a multi-angle scene is playing, a  $\mathfrak{B}_n$ icon appears on screen to let you know that other angles are available (this can be switched off if you prefer—see *Display settings* on page 36).

#### **1 During playback (or when paused), press ANGLE to switch angle.**

### **Displaying disc information**

Various track, chapter and title information, such as the elapsed and remaining playing time can be displayed on-screen while a disc is playing.

#### **1 To show/switch/hide the information displayed, press DISPLAY repeatedly.**

• When a disc is playing, the information appears at the top of the screen. Keep pressing **DISPLAY** to change the displayed information.

## **Chapter 6 Audio Settings and Video Adjust menus**

### **Audio Settings menu**

The Audio Settings menu offers features for adjusting the way discs sound.

#### **1 Press HOME MENU and select 'Audio Settings' from the on-screen display.**

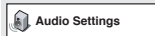

**2 Select and change settings using the**  $\uparrow$ **/** ↓/←/→ (cursor) buttons, and ENTER.

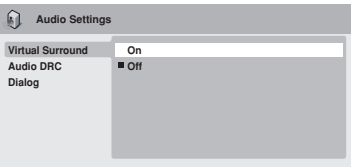

#### **Audio DRC**

• Settings: **High**, **Medium**, **Low**, **Off**  *(default)*

When watching Dolby Digital DVDs at low volume, it's easy to lose the quieter sounds completely—including some of the dialog. Switching Audio DRC (Dynamic Range Control) to on can help by bringing up the quieter sounds, while controlling loud peaks.

How much of a difference you hear depends on the material you're listening to. If the material doesn't have wide variations in volume, you may not notice much change.

### **Note**

- Audio DRC is only effective with Dolby Digital audio sources.
- Audio DRC is only effective through the digital output when **Digital Out** is set to **On**, and **Dolby Digital Out** is set to **Dolby Digital > PCM** (see *Digital Audio Out settings* on page 34).
- The effect of Audio DRC also depends on your speakers and AV receiver settings.

#### **Virtual Surround**

• Settings: **On**, **Off** *(default)*

Switch on Virtual Surround to enjoy realistic surround sound effects from just two speakers.

## **Tip**

• You can also use the **SURROUND** button on the remote control to switch Virtual Surround on.

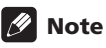

- 96kHz linear PCM audio is automatically downsampled to 48kHz if Virtual Surround is switched on.
- The **Audio Output Mode** (see page 40) must be set to **2 Channel** in order to be able to use Virtual Surround.

<span id="page-31-0"></span>

- <span id="page-32-0"></span>• If the player is outputting Dolby Digital, DTS or MPEG bitstream audio (in other words, no conversion to PCM), Virtual Surround has no effect on the audio from the digital output. See *Digital Audio Out settings* on page 34 for how to set up the digital output formats.
- How good the surround effect is varies with the disc.

#### **Dialog**

• Settings: **High**, **Medium**, **Low**, **Off**  *(default)*

The Dialog feature is designed to make the dialog stand out from other background sounds in the soundtrack.

### **Video Adjust menu**

From the Video Adjust screen you can adjust various settings that affect how the picture is presented.

#### **1 Press HOME MENU and select 'Video Adjust' from the on-screen display.**

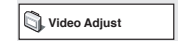

- **2 Make settings using the**
- **↑/↓/←/→ (cursor) buttons, and ENTER.**

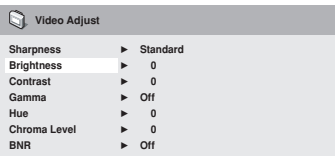

You can adjust the following picture quality settings:

• **Sharpness** – Adjusts the sharpness of edges in the picture (**Fine**, **Standard**  *(default)*, **Soft**).

- **Brightness** Adjusts the overall brightness (**–20** to **+20**).
- **Contrast** Adjusts the contrast between light and dark (**–16** to **+16**).
- **Gamma** Adjusts the 'warmth' of the picture (**High**, **Medium**, **Low**, **Off**  *(default)*).
- **Hue** Adjusts the red/green balance (**Green 9** to **Red 9**).
- **Chroma Level** Adjusts how saturated colors appear (**–9** to **+9**).
- **BNR** Switches on/off block noise reduction (**On**, **Off** *(default)*).

Adjust the Brightness, Contrast, Hue and Chroma Level settings using the  $\leftrightarrow$  (cursor left/right) buttons.

**3 Press ENTER to return to the Video Adjust screen, or HOME MENU to exit.**

## <span id="page-33-0"></span>**Chapter 7 Initial Settings menu**

### **Using the Initial Settings menu**

The Initial Settings menu provides audio and video output settings, parental lock settings, and display settings, among others.

If an option is grayed out it means that it cannot be changed at the current time. This is usually because a disc is playing. Stop the disc, then change the setting.

#### **1 Press HOME MENU and select 'Initial Settings'.**

**Initial Settings**

#### **2 Use the cursor buttons and ENTER to select the setting and option you want to set.**

All the settings and options are explained on the following pages.

### **Note**

- In the table below, the default setting is shown in **bold**: other settings are shown in *italics*.
- The Digital Audio Out settings only need to be set if you have connected the digital output of this player to an AV receiver, or other equipment.
- Check the operating instructions supplied with your other equipment to see which digital audio formats it's compatible with.
- Some settings, such as **TV Screen**, **Audio Language** and **Subtitle Language** may be overridden by the DVD disc. Often these settings can also be made from the DVD disc menu.

### **Digital Audio Out settings**

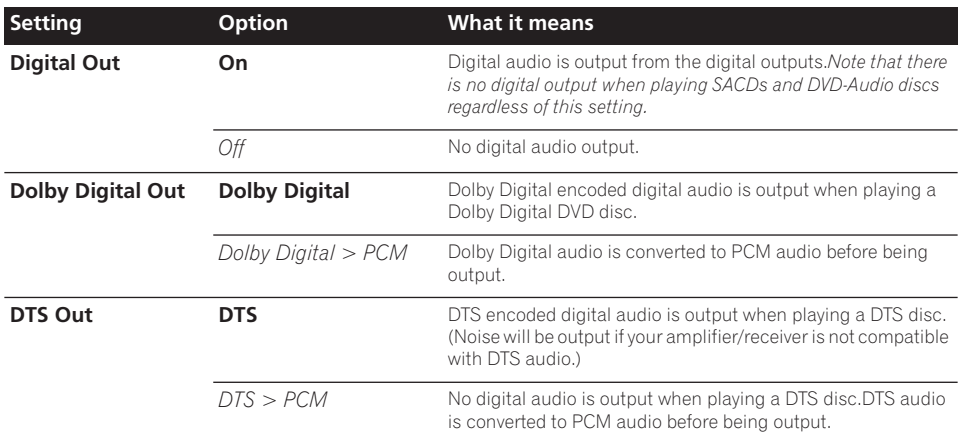

<span id="page-34-0"></span>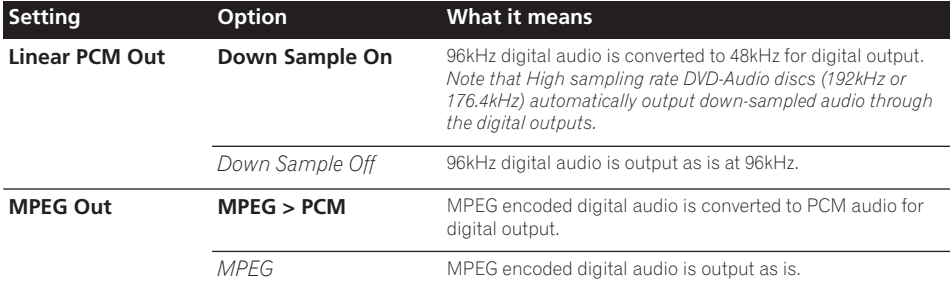

### **Video Output settings**

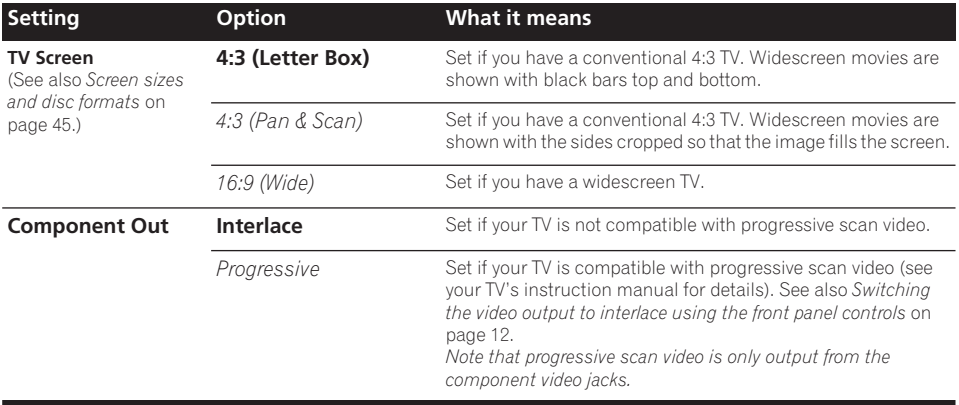

### **Language settings**

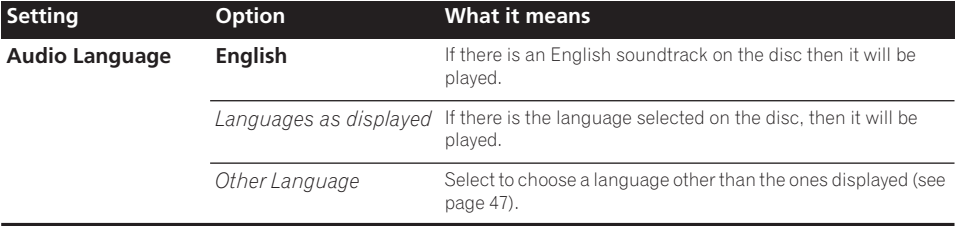

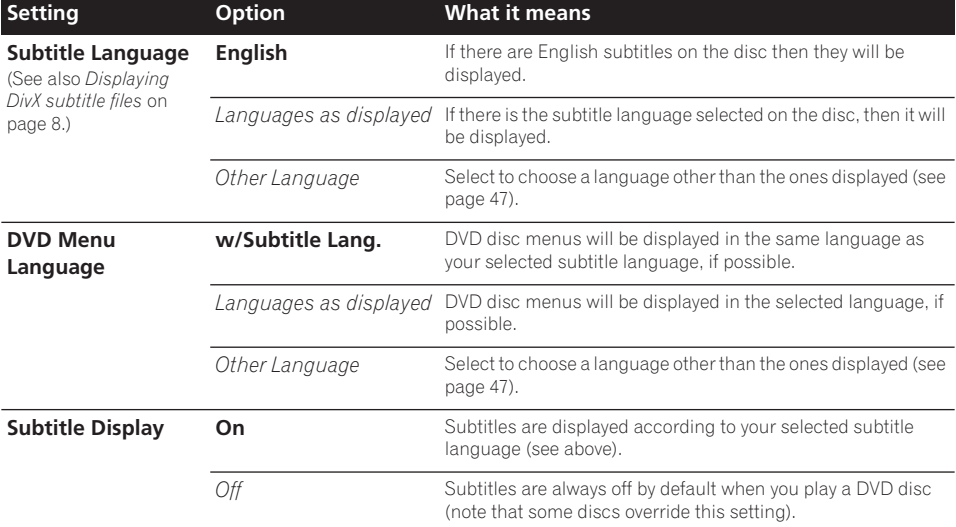

### **Display settings**

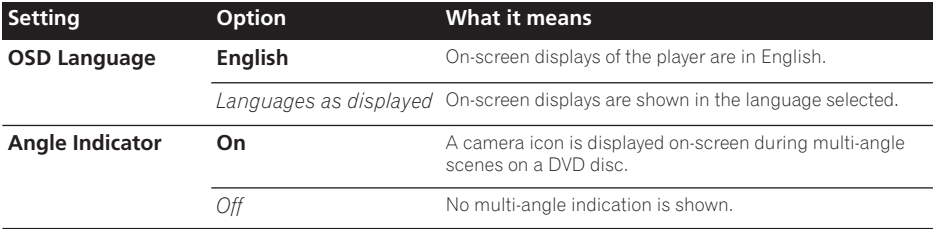

### **Options settings**

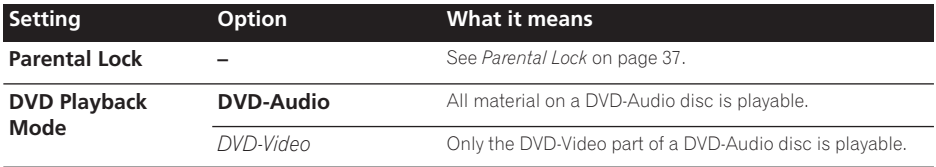

<span id="page-35-0"></span>

### <span id="page-36-0"></span>**Initial Settings menu 1988**

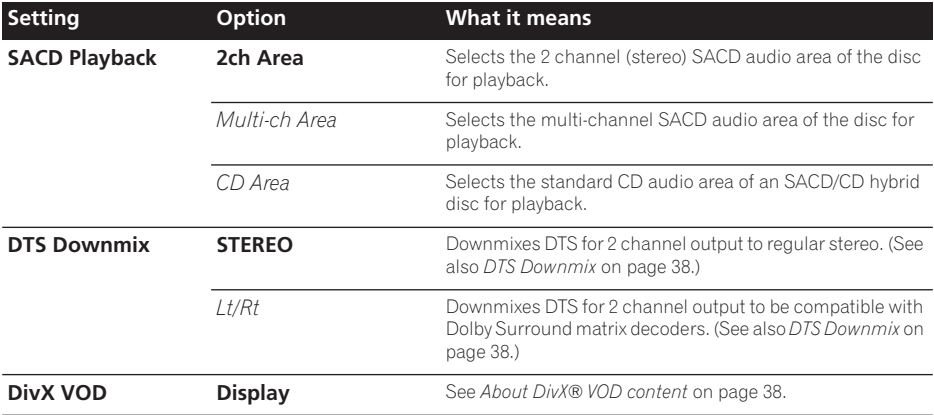

### **Parental Lock**

• Default level: **Off**; Default password: *none*; Default Country/Area code: **us (2119)**

To give you some control over what your children watch on your DVD player, some DVD-Video discs feature a Parental Lock level. If your player is set to a lower level than the disc, the disc won't play.

Some discs also support the Country/Area Code feature. The player does not play certain scenes on these discs, depending on the Country/Area Code you set.

### **Note**

- Not all discs use Parental Lock, and will play without requiring the password first.
- If you forget your password, you'll need to reset the player to register a new password. (see *Resetting the player* on page 46)

#### **Registering a new password**

You must register a password before you can change the Parental Lock level or enter a Country code.

#### **1 Select 'Options', then 'Password'.**

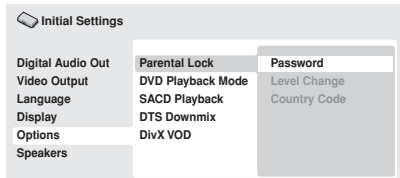

#### **2 Use the number buttons to enter a 4 digit password.**

The numbers you enter show up as asterisks (\*) on-screen.

#### **3 Press ENTER to register the password.**

You will return to the Options menu screen.

#### **Changing your password**

To change your password, confirm your existing password then enter a new one.

**1 Select 'Password Change'.**

#### **2 Use the number buttons to enter your existing password, then press ENTER.**

#### **3 Enter a new password and press ENTER.**

This registers the new password and you will return to the Options menu screen.

#### **Setting/changing the Parental Lock**

**1 Select 'Level Change'.**

#### **2 Use number buttons to enter your password, then press ENTER.**

#### **3 Select a new level and press ENTER.**

• Press  $\leftarrow$  (cursor left) repeatedly to lock more levels (more discs will require the password); press  $\rightarrow$  (cursor right) to unlock levels. You can't lock level 1.

This sets the new level and you will return to the Options menu screen.

#### **Setting/changing the Country/Area code**

You can find the *Country/Area code list* on page 48.

**1 Select 'Country Code'.**

#### **2 Use number buttons to enter your password, then press ENTER.**

#### **3 Select a Country/Area code and press ENTER.**

There are two ways you can do this:

- Select by code letter: Use  $\uparrow/\downarrow$  (cursor up/ down) to change the Country/Area code.
- Select by code number: Press  $\rightarrow$  (cursor right) then use the number buttons to enter the 4-digit Country/Area code.

The new Country/Area code is set and you will return to the Options menu screen. Note that the new Country/Area code doesn't take effect until the next disc is loaded (or the current disc is reloaded).

#### **DTS Downmix**

• Default setting: **STEREO**

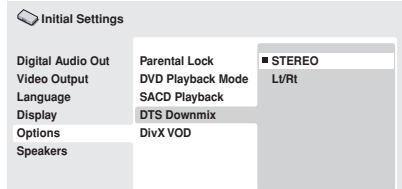

If you've selected **DTS > PCM** in *DTS Out* on page 34 or **2 Channel** in *Audio Output Mode* on page 40, you can choose the way the signal is downmixed to PCM audio. **STEREO** will downmix the DTS signal to 2-channel stereo, whereas **Lt/Rt** will downmix to a 2-channel signal compatible with Dolby surround matrix decoders. (This allows you to hear surround sound if your AV receiver or amplifier has Dolby Pro Logic capability.)

### **About DivX® VOD content**

In order to play DivX VOD (video on demand) content on this player, you first need to register the player with your DivX VOD content provider. You do this by generating a DivX VOD registration code, which you submit to your provider.

## **ALS** Important

- DivX VOD content is protected by a DRM (Digital Rights Management) system. This restricts playback of content to specific, registered devices.
- If you load a disc that contains DivX VOD content not authorized for your player, the message **Authorization Error**is displayed and the content will not play.

• Resetting the player (as described in *Resetting the player* in the main Operating Instructions) will not cause you to lose your registration code.

#### **Displaying your DivX VOD registration code**

**1 Press HOME MENU and select 'Initial Settings'.**

**2 Select 'Options', then 'DivX VOD'.**

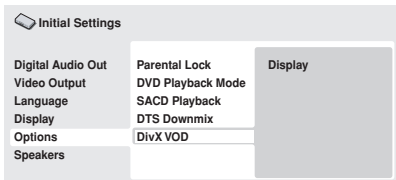

#### **3 Select 'Display'.**

Your 8-digit registration code is displayed.

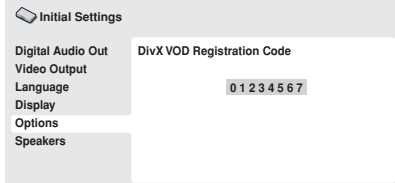

Make a note of the code as you will need it when you register with a DivX VOD provider.

### **Playing DivX® VOD content**

Some DivX VOD content may only be playable a fixed number of times. When you load a disc containing this type of DivX VOD content, the remaining number of plays is shown on-screen and you then have the option of playing the disc (thereby using up one of the remaining plays), or stopping. If you load a disc that contains expired DivX VOD content (for example, content that has zero remaining plays), the message **Rental Expired** is displayed.

If your DivX VOD content allows an unlimited number of plays, then you may load the disc into your player and play the content as often as you like, and no message will be displayed.

### <span id="page-39-0"></span>**Speakers settings**

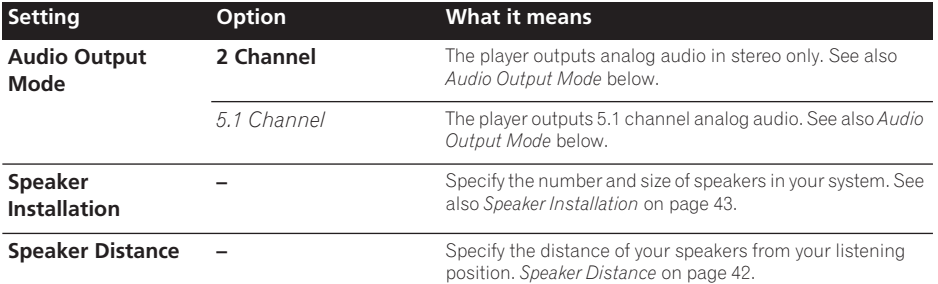

#### **Audio Output Mode**

• Default setting: **2 Channel**

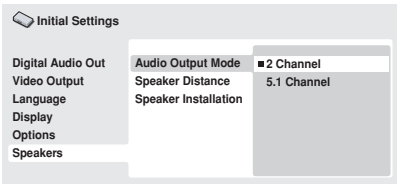

If you connected this player to your amplifier using the 5.1 channel analog outputs (front, surround, center and subwoofer outs), set this to **5.1 Channel**; if you connected only the stereo outs, set to **2 Channel**.

## **Note**

- Even if you set **Audio Output Mode** to **5.1 Channel**, you'll only get sound from all speakers when playing a 5.1 channel multichannel disc.
- When set to **5.1 Channel**, only the front left/right channels are output from the **AUDIO OUT (2ch)** jacks. Change to **2 Channel** if you want to listen to downmixed stereo audio (for example, because you are listening through the TV's built-in speakers).
- When set to **5.1 Channel** there is no digital output when playing DVD-Audio.
- If you set to **2 Channel**, Dolby Digital, DTS and MPEG audio is mixed down to two channels so you still hear all the audio recorded on the disc. With DTS encoded audio, you can choose how the signal is downmixed to PCM audio. See *DTS Downmix* on page 38 to change the downmix setting.
- Some DVD-Audio discs don't allow downmixing of audio. These discs always output multi-channel audio regardless of the setting made here.

#### **About the audio output settings**

The table below shows how the audio settings you make in the Initial Settings menu (see page 34) affect the output from the 2 channel and the 5.1 channel analog outputs, and from the digital outputs with various types of disc.

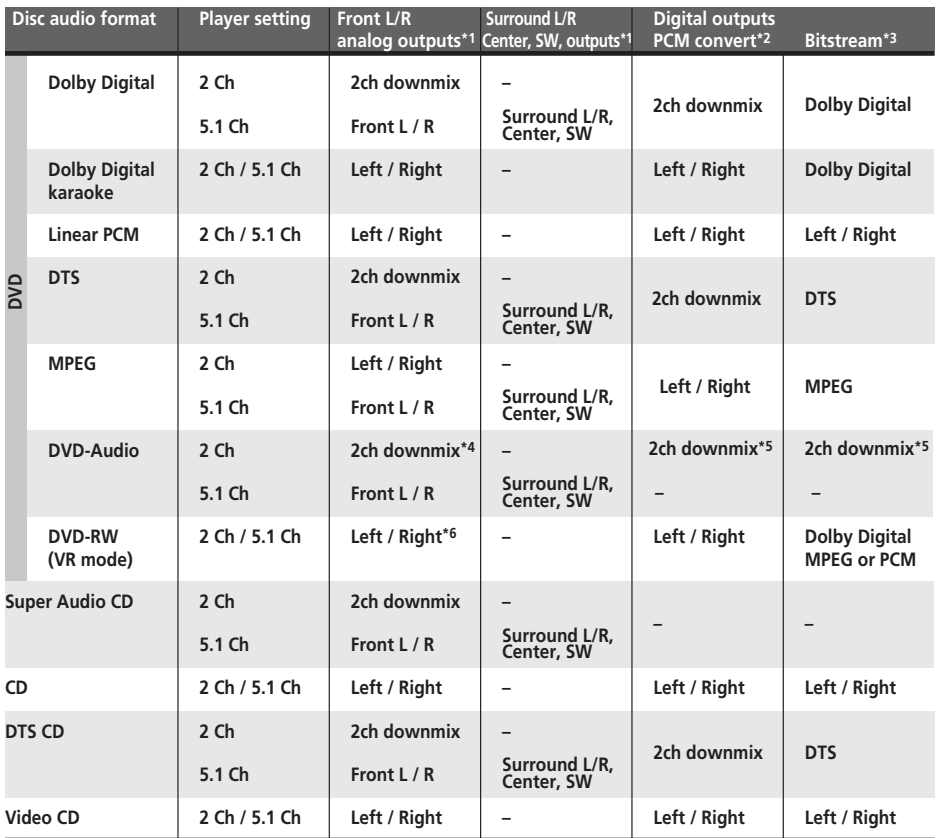

**\*1** When **Audio Output Mode** is set to **2 Channel**, the **AUDIO OUT (5.1ch) FRONT L / R** jacks act as a second pair of stereo audio outputs.

**\*2 Dolby Digital > PCM**, **MPEG > PCM** or **DTS > PCM** setting (pages 34–35)

**\*3 Dolby Digital**, **MPEG** or **DTS** setting (pages 34–35)

**\*4** Discs that prohibit downmixing will be output as 5.1 channel even if **2 Channel** is selected as the **Audio Output Mode** setting (see page 40).

**\*<sup>5</sup>** Discs that prohibit downmixing also mute the digital output.

**\*6** When **Audio Output Mode** is set to **5.1 Channel**, mono sources are heard from the center speaker only.

#### **Speaker Distance**

• Default settings: all speakers **3.0 m**

*You only need to make this setting if you connected this player to your amplifier using the 5.1 channel analog outputs.*

*These settings do not affect any digital audio output.*

To get the best surround sound from your system, you should set up the speaker distances from your listening position.

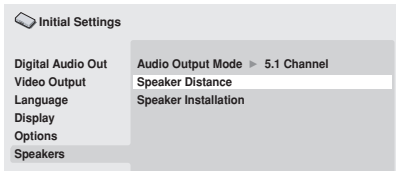

#### **1** Use the **↑/↓** (cursor up/down) to select **a speaker.**

• The **L** and **R** speakers are paired; you can't set them differently.

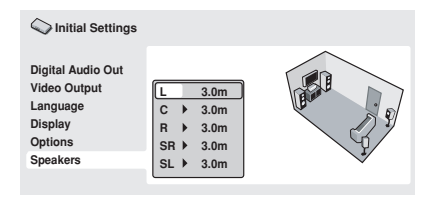

#### **2 Press (cursor right) to change the speaker distance for the highlighted speaker.**

#### **3** Use the **↑/↓** (cursor up/down) to **change the distance.**

• When you change the distance settings of the front left (**L**) or front right (**R**) speakers, all the other speaker distances change relative to it.

- Front left/right (**L**/**R**) speaker distances can be set from 30 cm to 9 m in 30 cm increments.
- The center speaker (**C**) can be set from –2.1 m to 0.0 m relative to the front left/right speakers.
- Surround left/right (**SL**/**SR**) speakers can be set from –6.0 m to 0.0 m relative to the front left/right speakers.
- You can't set the subwoofer (**SW**) distance.

#### **4 Press (cursor left) to go back to the speaker list if you want to modify another speaker, or press ENTER to exit the Speaker Distance screen.**

### **Note**

During playback of SACD and MPEG-audio DVD-Video discs, the effective **C**, **SL** and **SR** speaker distance settings are –0.9m to 0.0m relative to the front left/right speakers.

En

### **Initial Settings menu 1988**

#### **Speaker Installation**

• Default settings: **L/R: Large** | **C: Large** | **SL/ SR: Large**| **SW: On**

*You only need to make this setting if you connected this player to your amplifier using the 5.1 channel analog outputs.*

*This setting does not affect digital audio output.*

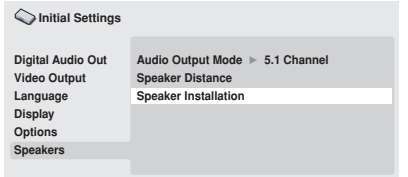

Use the Speaker Installation screen to tell the player what kinds of speakers you have connected.

#### **1** Use the **↑/↓** (cursor up/down) buttons **to select a speaker.**

• The **L** and **R**, and **SR** and **SL** speakers are paired; you can't set them differently.

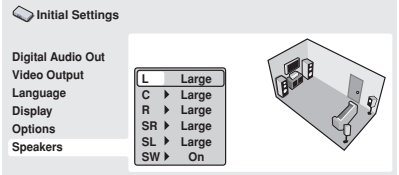

#### **2 Press (cursor right) to modify the selected speaker.**

#### **3** Use the **↑/↓** (cursor up/down) buttons **to change the current setting.**

- You can see the effect of your changes in the room graphic on the right of the screen.
- Except for the subwoofer, you can set speaker size to **Large** or **Small**. If the main speaker cone in the speaker is 12cm or more, set to **Large**, otherwise set to **Small** (or **Off** if you don't have that speaker).
- If you set the front **L** and **R** speakers to **Small**, the center and surround speakers are automatically set to **Small** and the subwoofer to **On**.
- The subwoofer can only be set to **On** or **Off**.

**4 Press (cursor left) to go back to the speaker list if you want to modify another speaker, or press ENTER to exit the Speaker Installation screen.** 

## **Chapter 8 Additional information**

### **Taking care of your player and discs**

#### **General**

Hold discs by the edge or by the center hole and edge.

When you're not using a disc, return it to its case and store upright. Avoid leaving discs in excessively cold, humid, or hot environments (including under direct sunlight).

Don't glue paper or put stickers on to discs. Do not use a pencil, ball-point pen or other sharptipped writing instrument to write on the disc.

This player is designed to be used only with conventional, fully circular discs. Do not use shaped discs. Pioneer disclaims all liability arising in connection with the use of shaped discs.

#### **Cleaning discs**

Fingerprints and dust on discs can affect playback performance. Clean using a soft, dry cloth, wiping the disc lightly from the center to the outside edge as shown below.

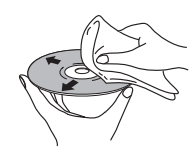

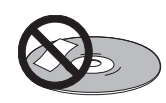

Don't use self-adhesive disc labels on discs as these can cause the disc to warp slightly during playback causing distortion in the picture and/or sound.

#### **Damaged and shaped discs**

Do not use cracked, chipped, warped, or otherwise damaged discs as they may damage the player.

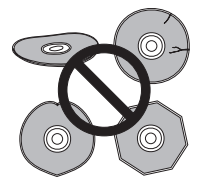

If necessary, use a cloth soaked in alcohol, or a commercially available CD/DVD cleaning kit to clean a disc more thoroughly. Never use benzine, thinner or other cleaning agents, including products designed for cleaning vinyl records.

### **Cleaning the unit's exterior**

Unplug the unit before cleaning.

Use a dry cloth to wipe off dust and dirt. If the surfaces are very dirty, wipe with a soft cloth dipped in some neutral cleanser diluted five or six times with water and wrung out well, then wipe again with a dry cloth.

Do not use furniture wax or cleaners. Never use thinners, benzine or insecticide sprays or other chemicals on or near this unit.

<span id="page-43-0"></span>

<span id="page-44-0"></span>If you use a chemical-impregnated cleaning cloth, read the instructions carefully before use. These cloths may leave smear marks on half-mirror finish surfaces; if this happens, finish with a dry cloth.

#### **Cleaning the pickup lens**

The DVD player's lens should not become dirty in normal use, but if for some reason it should malfunction due to dust or dirt, consult your nearest Pioneer-authorized service center. We do not recommend using commercially available lens cleaners for CD players.

#### **Condensation**

Condensation may form inside the player if it is brought into a warm room from outside, or if the temperature of the room rises quickly. Although the condensation won't damage the player, it may temporarily impair its performance. Leave it to adjust to the warmer temperature for about an hour before switching on.

#### **Moving the player**

If you need to move the player, first press **STANDBY/ON** on the front panel to turn the player off. Wait for **-OFF-** to disappear from the display, then unplug the power cable. Never lift or move the unit during playback—discs rotate at a high speed and may be damaged.

### **Screen sizes and disc formats**

DVD-Video discs come in several different screen aspect ratios, ranging from TV programs, which are generally 4:3, to CinemaScope widescreen movies, with an aspect ratio of up to about 7:3.

Televisions, too, come in different aspect ratios; 'standard' 4:3 and widescreen 16:9.

#### **Widescreen TV users**

If you have a widescreen TV, the **TV Screen** setting (page 35) of this player should be set to **16:9 (Wide)**.

When you watch discs recorded in 4:3 format, you can use the TV controls to select how the picture is presented. Your TV may offer various zoom and stretch options; see the instructions that came with your TV for details.

Please note that some movie aspect ratios are wider than 16:9, so even though you have a widescreen TV, these discs will still play in a 'letter box' style with black bars at the top and bottom of the screen.

#### **Standard TV users**

If you have a standard TV, the **TV Screen** setting (page 35) of this player should be set to **4:3 (Letter Box)** or **4:3 (Pan&Scan)**, depending on which you prefer.

Set to **4:3 (Letter Box)**, widescreen discs are shown with black bars top and bottom.

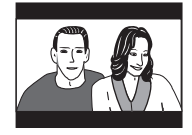

Set to **4:3 (Pan&Scan)**, widescreen discs are shown with the left and right sides cropped. Although the picture looks larger, you don't actually see the whole picture.

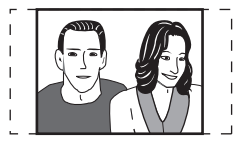

Please note that many widescreen discs override the player's settings so that the disc is shown in letter box format regardless of the setting.

<span id="page-45-0"></span>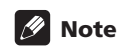

• Using the **16:9 (Wide)** setting with a standard 4:3 TV, or either of the 4:3 settings with a widescreen TV, will result in a distorted picture.

### **Setting the TV system**

#### *(Except Taiwanese model)*

The default setting of this player is **AUTO**, and unless you notice that the picture is distorted when playing some discs, you should leave it set to **AUTO**. If you experience picture distortion with some discs, set the TV system to match your country or region's system. Doing this, however, may restrict the kinds of disc you can watch. The table below shows what kinds of disc are compatible with each setting (**AUTO**, **PAL** and **NTSC**).

**1** If the player is on, press  $\circlearrowright$  STANDBY/ **ON to switch it to standby.**

#### **2 Using the front panel controls, hold down ▶▶I then press**  $\circlearrowright$  **STANDBY/ON to switch the TV system.**

The TV system changes as follows:

- $\cdot$  AUTO  $\rightarrow$  NTSC
- $\cdot$  NTSC  $\rightarrow$  PAL
- $\cdot$  **PAL**  $\rightarrow$  **AUTO**

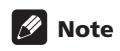

• You have to switch the player into standby (press **c) STANDBY/ON**) before each change.

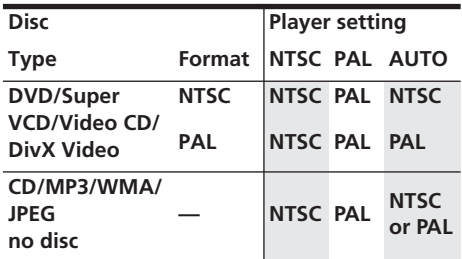

### **Resetting the player**

Use this procedure to reset all the player's settings to the factory default.

**1 Switch the player into standby.**

#### **2 Using the front panel buttons, hold down the (stop) button and press STANDBY/ON to switch the player back on.**

All the player's settings are now reset.

### **DVD-Video regions**

All DVD-Video discs carry a region mark on the case somewhere that indicates which region(s) of the world the disc is compatible with. Your DVD player also has a region mark, which you can find on the rear panel. Discs from incompatible regions will not play in this player. Discs marked **ALL** will play in any player.

The diagram below shows the various DVD regions of the world.

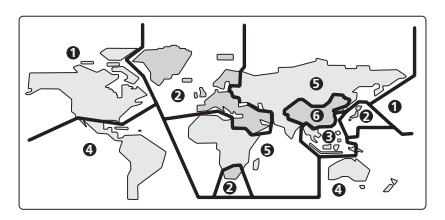

### <span id="page-46-0"></span>**Selecting languages using the language code list**

Some of the language options (such as 'DVD Language' in the Setup Navigator) allow you to set your preferred language from any of the 136 languages listed in the language code list on page 48.

**1 Select 'Other Language'.**

**2 Use the**  $\leftarrow/\rightarrow$  **(cursor left/right) buttons to select either a code letter or a code number.**

**3 Use the** /- **(cursor up/down) buttons to select a code letter or a code number.** See *Language code list* on page 48 for a complete list of languages and codes.

#### <span id="page-47-0"></span>**Language code list**

Language (Language code letter), **Language code**

Japanese (ja), **1001** English (en), **0514** French (fr), **0618** German (de), **0405** Italian (it), **0920** Spanish (es), **0519** Chinese (zh), **2608** Dutch (nl), **1412** Portuguese (pt), **1620** Swedish (sv), **1922** Russian (ru), **1821** Korean (ko), **1115** Greek (el), **0512** Afar (aa), **0101** Abkhazian (ab), **0102** Afrikaans (af), **0106** Amharic (am), **0113** Arabic (ar), **0118** Assamese (as), **0119** Aymara (ay), **0125** Azerbaijani (az), **0126** Bashkir (ba), **0201** Byelorussian (be), **0205** Bulgarian (bg), **0207** Bihari (bh), **0208** Bislama (bi), **0209** Bengali (bn), **0214** Tibetan (bo), **0215** Breton (br), **0218** Catalan (ca), **0301** Corsican (co), **0315** Czech (cs), **0319** Welsh (cy), **0325** Danish (da), **0401**

Bhutani (dz), **0426** Esperanto (eo), **0515** Estonian (et), **0520** Basque (eu), **0521** Persian (fa), **0601** Finnish (fi), **0609** Fiji (fj), **0610** Faroese (fo), **0615** Frisian (fy), **0625** Irish (ga), **0701** Scots-Gaelic (gd), **0704** Galician (gl), **0712** Guarani (gn), **0714** Gujarati (gu), **0721** Hausa (ha), **0801** Hindi (hi), **0809** Croatian (hr), **0818** Hungarian (hu), **0821** Armenian (hy), **0825** Interlingua (ia), **0901** Interlingue (ie), **0905** Inupiak (ik), **0911** Indonesian (in), **0914** Icelandic (is), **0919** Hebrew (iw), **0923** Yiddish (ji), **1009** Javanese (jw), **1023** Georgian (ka), **1101** Kazakh (kk), **1111** Greenlandic (kl), **1112** Cambodian (km), **1113** Kannada (kn), **1114** Kashmiri (ks), **1119** Kurdish (ku), **1121**

Kirghiz (ky), **1125** Latin (la), **1201** Lingala (ln), **1214** Laothian (lo), **1215** Lithuanian (lt), **1220** Latvian (lv), **1222** Malagasy (mg), **1307** Maori (mi), **1309** Macedonian (mk), **1311** Malayalam (ml), **1312** Mongolian (mn), **1314** Moldavian (mo), **1315** Marathi (mr), **1318** Malay (ms), **1319** Maltese (mt), **1320** Burmese (my), **1325** Nauru (na), **1401** Nepali (ne), **1405** Norwegian (no), **1415** Occitan (oc), **1503** Oromo (om), **1513** Oriya (or), **1518** Panjabi (pa), **1601** Polish (pl), **1612** Pashto, Pushto (ps), **1619** Quechua (qu), **1721** Rhaeto-Romance (rm), **1813** Kirundi (rn), **1814** Romanian (ro), **1815** Kinyarwanda (rw), **1823** Sanskrit (sa), **1901** Sindhi (sd), **1904** Sangho (sg), **1907** Serbo-Croatian (sh), **1908**

Sinhalese (si), **1909** Slovak (sk), **1911** Slovenian (sl), **1912** Samoan (sm), **1913** Shona (sn), **1914** Somali (so), **1915** Albanian (sq), **1917** Serbian (sr), **1918** Siswati (ss), **1919** Sesotho (st), **1920** Sundanese (su), **1921** Swahili (sw), **1923** Tamil (ta), **2001** Telugu (te), **2005** Tajik (tg), **2007** Thai (th), **2008** Tigrinya (ti), **2009** Turkmen (tk), **2011** Tagalog (tl), **2012** Setswana (tn), **2014** Tonga (to), **2015** Turkish (tr), **2018** Tsonga (ts), **2019** Tatar (tt), **2020** Twi (tw), **2023** Ukrainian (uk), **2111** Urdu (ur), **2118** Uzbek (uz), **2126** Vietnamese (vi), **2209** Volapük (vo), **2215** Wolof (wo), **2315** Xhosa (xh), **2408** Yoruba (yo), **2515** Zulu (zu), **2621**

### **Country/Area code list**

#### Country/Area, **Country/Area code**, **Country/Area code letter**

Argentina, **0118**, **ar** Australia, **0121**, **au** Austria, **0120**, **at** Belgium, **0205**, **be** Brazil, **0218**, **br** Canada, **0301**, **ca** Chile, **0312**, **cl** China, **0314**, **cn** Denmark, **0411**, **dk** Finland, **0609**, **fi** France, **0618**, **fr** Germany, **0405**, **de** Hong Kong, **0811**, **hk** India, **0914**, **in** Indonesia, **0904**, **id** Italy, **0920**, **it** Japan, **1016**, **jp**

Korea, Republic of, **1118**, **kr** Russian Federation, **1821**, **ru** Malaysia, **1325**, **my** Mexico, **1324**, **mx** Netherlands, **1412**, **nl** New Zealand, **1426**, **nz** Norway, **1415**, **no** Pakistan, **1611**, **pk** Philippines, **1608**, **ph** Portugal, **1620**, **pt**

Singapore, **1907**, **sg** Spain, **0519**, **es** Sweden, **1905**, **se** Switzerland, **0308**, **ch** Taiwan, **2023**, **tw** Thailand, **2008**, **th** United Kingdom, **0702**, **gb** USA, **2119**, **us**

### <span id="page-48-0"></span>**Troubleshooting**

Incorrect operation is often mistaken for trouble or malfunction. If you think that there is something wrong with this component, check the points below. Sometimes the trouble may lie in another component. Inspect the other components and electrical appliances being used. If the trouble cannot be rectified after checking the items below, ask your nearest Pioneer authorized service center or your dealer to carry out repair work.

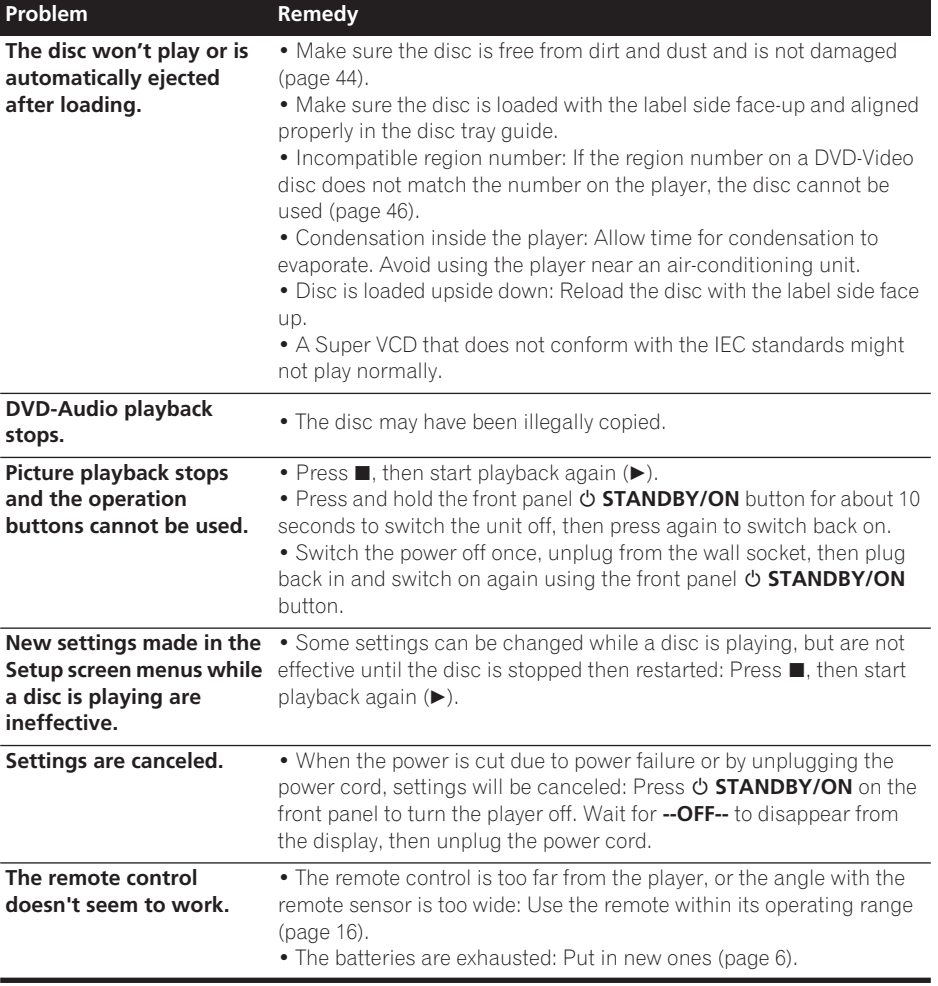

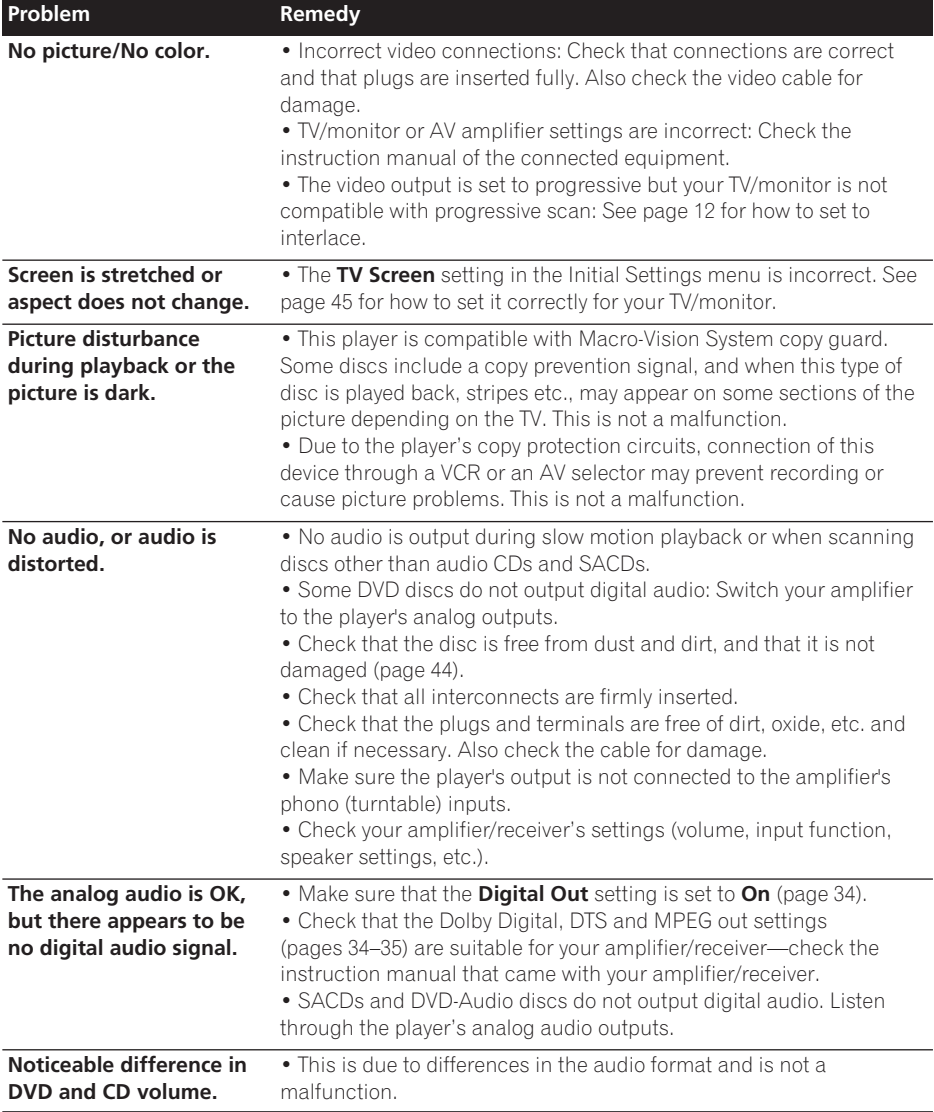

Download from Www.Somanuals.com. All Manuals Search And Download.

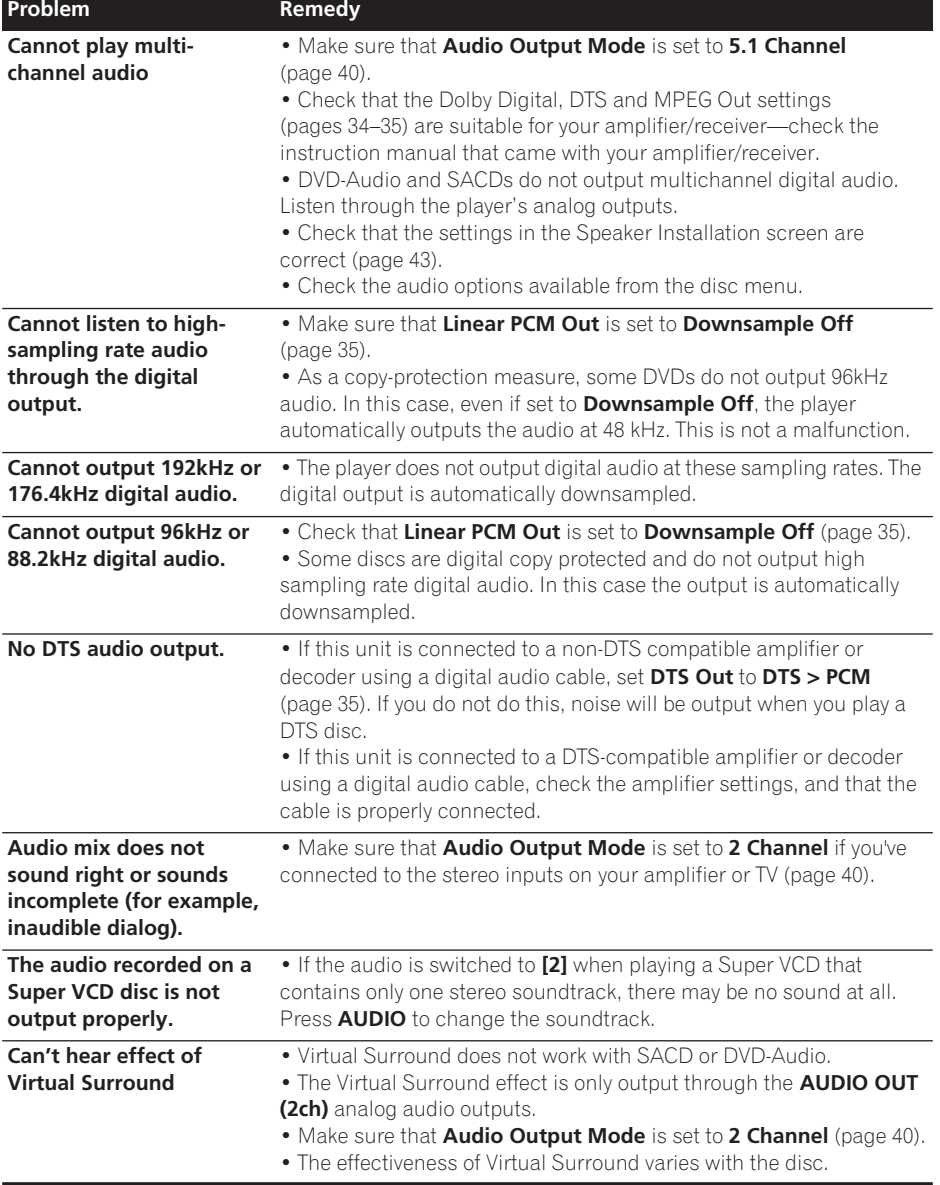

<span id="page-51-0"></span>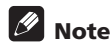

• Static electricity or other external influences may cause malfunctioning of this unit. In this case, unplug the power cord and then plug back in. This will usually reset the unit for proper operation. If this does not correct the problem, please consult your nearest Pioneer service center.

### **Glossary**

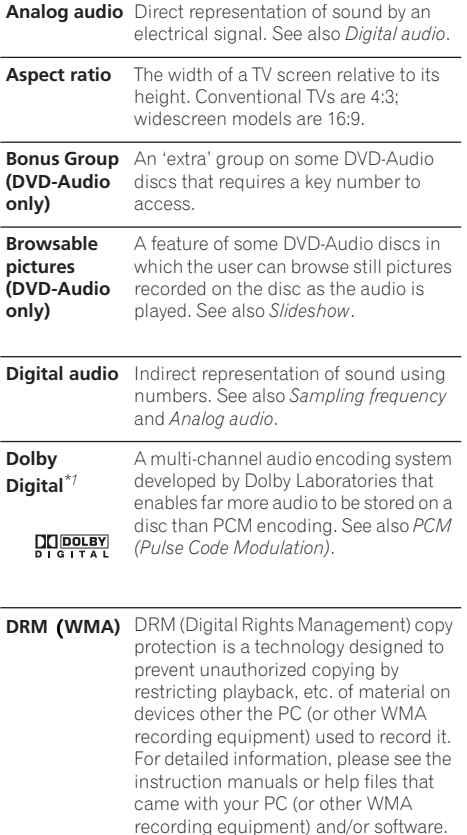

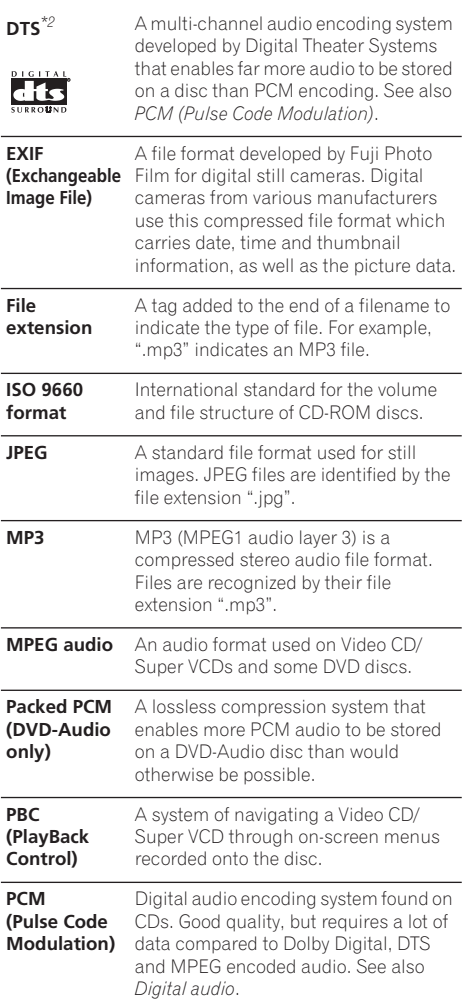

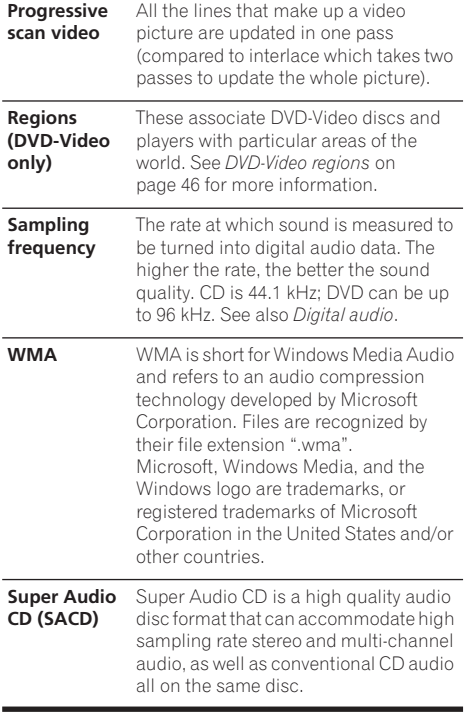

*\*1 Manufactured under license from Dolby Laboratories. "Dolby" and the double-D symbol are trademarks of Dolby Laboratories.*

*\*2 "DTS" and "DTS Digital Surround" are registered trademarks of Digital Theater Systems, Inc.*

Download from Www.Somanuals.com. All Manuals Search And Download.

### <span id="page-53-0"></span>**08 Additional information**

### **Specifications**

#### **General**

System . . . . . . . . . . . . . . . . . . . . . . . . . DVD player Power requirements Australia model. . . . . . . . AC 220–240 V, 50/60 Hz Other models . . AC 110–127/220–240 V, 50/60 Hz Power consumption . . . . . . . . . . . . . . . . . . 8 W Power consumption (standby) .........0.85 W Weight . . . . . . . . . . . . . . . . . . . . . . . . . . . . . 1.7 kg Dimensions . . . . . . . . . . . . 420 (W) x 49.5 (H) x 225.5 (D) mm Operating temperature . . . . . . . .+5°C to +35°C Operating humidity. . . . . . . . . . . . . . . 5% to 85% (no condensation)

#### **Component video output**

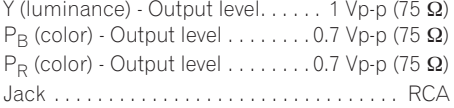

#### **S-video output**

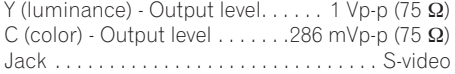

#### **Video output**

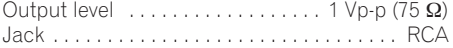

#### **Audio output (1 stereo pair)**

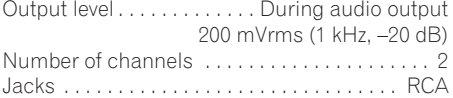

#### **Audio output (multi-channel / L, R, C, SW, SL, SR)**

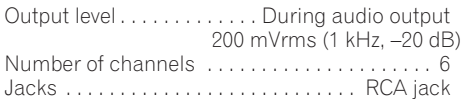

#### **Digital audio characteristics**

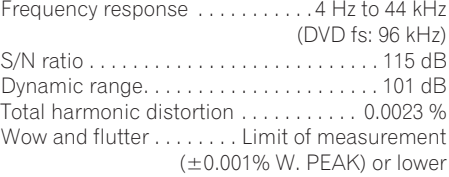

#### **Digital output**

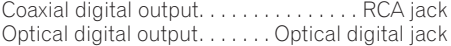

#### **Accessories**

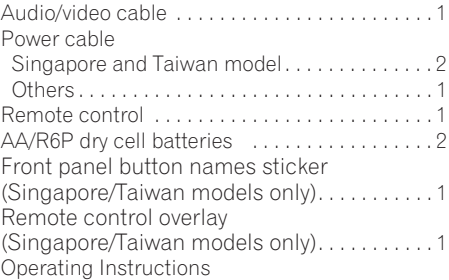

*The specifications and design of this product are subject to change without notice, due to improvement.*

> Published by Pioneer Corporation. Copyright © 2005 Pioneer Corporation. All rights reserved

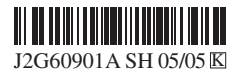

Published by Pioneer Corporation. Copyright © 2005 Pioneer Corporation. All rights reserved

#### **PIONEER CORPORATION** 4-1, Meguro 1-Chome, Meguro-ku, Tokyo 153-8654, Japan **PIONEER ELECTRONICS (USA) INC.** P.O. BOX 1540, Long Beach, California 90810-1540, U.S.A. TEL: (800) 421-1404 **PIONEER ELECTRONICS OF CANADA, INC.** 300 Allstate Parkway, Markham, Ontario L3R OP2, Canada TEL: 1-877-283-5901 **PIONEER EUROPE NV** Haven 1087, Keetberglaan 1, B-9120 Melsele, Belgium TEL: 03/570.05.11 **PIONEER ELECTRONICS ASIACENTRE PTE. LTD.** 253 Alexandra Road, #04-01, Singapore 159936 TEL: 65-6472-7555 **PIONEER ELECTRONICS AUSTRALIA PTY. LTD.** 178-184 Boundary Road, Braeside, Victoria 3195, Australia, TEL: (03) 9586-6300 **PIONEER ELECTRONICS DE MEXICO S.A. DE C.V.** Blvd.Manuel Avila Camacho 138 10 piso Col.Lomas de Chapultepec, Mexico,D.F. 11000 TEL: 55-9178-4270 **K002\_A\_En** <TPTZZ> Printed in Thailand <VRB1384-A>

Free Manuals Download Website [http://myh66.com](http://myh66.com/) [http://usermanuals.us](http://usermanuals.us/) [http://www.somanuals.com](http://www.somanuals.com/) [http://www.4manuals.cc](http://www.4manuals.cc/) [http://www.manual-lib.com](http://www.manual-lib.com/) [http://www.404manual.com](http://www.404manual.com/) [http://www.luxmanual.com](http://www.luxmanual.com/) [http://aubethermostatmanual.com](http://aubethermostatmanual.com/) Golf course search by state [http://golfingnear.com](http://www.golfingnear.com/)

Email search by domain

[http://emailbydomain.com](http://emailbydomain.com/) Auto manuals search

[http://auto.somanuals.com](http://auto.somanuals.com/) TV manuals search

[http://tv.somanuals.com](http://tv.somanuals.com/)